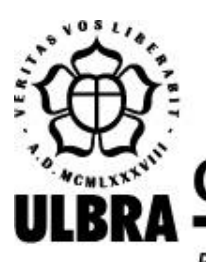

# **CENTRO UNIVERSITÁRIO LUTERANO DE PALMAS**

Recredenciado pela Portaria Ministerial nº 1.162, de 13/10/16, D.O.U. nº 198, de 14/10/2016 AELBRA EDUCAÇÃO SUPERIOR - GRADUAÇÃO E PÓS-GRADUAÇÃO S.A.

Ezequiel Queiroz de Noronha

# **PSILIFE: SISTEMA PARA A CLÍNICA DO SERVIÇO DE PSICOLOGIA DO CEULP/ULBRA**

Palmas – TO 2019

# Ezequiel Queiroz de Noronha **PSILIFE: SISTEMA PARA A CLÍNICA DO SERVIÇO DE PSICOLOGIA DO CEULP/ULBRA**

Projeto de Pesquisa elaborado e apresentado como requisito parcial para aprovação na disciplina de Trabalho de Conclusão de Curso I (TCC I) do curso de bacharel em Ciência da Computação pelo Centro Universitário Luterano de Palmas (CEULP/ULBRA).

Orientador: Prof. M.e. Cristina D'Ornellas Filipakis

Palmas – TO 2019

#### Ezequiel Queiroz de Noronha

# **PSILIFE: SISTEMA PARA A CLÍNICA DO SERVIÇO DE PSICOLOGIA DO CEULP/ULBRA**

Projeto de Pesquisa elaborado e apresentado como requisito parcial para aprovação na disciplina de Trabalho de Conclusão de Curso I (TCC I) do curso de bacharel em Ciência da Computação pelo Centro Universitário Luterano de Palmas (CEULP/ULBRA).

Orientador: Prof M.e Cristina D'Ornellas Filipakis

Aprovado em: \_\_\_\_\_/\_\_\_\_\_/\_\_\_\_\_\_\_

# BANCA EXAMINADORA

Prof. M.e Cristina D'Ornellas Filipakis Orientadora

\_\_\_\_\_\_\_\_\_\_\_\_\_\_\_\_\_\_\_\_\_\_\_\_\_\_\_\_\_\_\_\_\_\_\_\_\_\_\_\_\_\_\_\_\_\_\_\_\_\_\_\_\_\_\_\_\_\_\_\_

Centro Universitário Luterano de Palmas – CEULP

Prof. Dra. Irenides Teixeira Centro Universitário Luterano de Palmas – CEULP

\_\_\_\_\_\_\_\_\_\_\_\_\_\_\_\_\_\_\_\_\_\_\_\_\_\_\_\_\_\_\_\_\_\_\_\_\_\_\_\_\_\_\_\_\_\_\_\_\_\_\_\_\_\_\_\_\_\_\_\_

Prof. M.e Jackson Gomes de Souza Centro Universitário Luterano de Palmas – CEULP

\_\_\_\_\_\_\_\_\_\_\_\_\_\_\_\_\_\_\_\_\_\_\_\_\_\_\_\_\_\_\_\_\_\_\_\_\_\_\_\_\_\_\_\_\_\_\_\_\_\_\_\_\_\_\_\_\_\_\_\_

Palmas – TO

2019

#### **AGRADECIMENTOS**

Em primeiro lugar eu quero render graças ao Senhor Deus, que me guiou, me deu saúde e capacidade para que este projeto como tantos outros pudessem ser concretizados, assim como diz em 1 Coríntios 15:57ª, "Contudo, graças a Deus, que é quem nos dá a vitória...".

Agradeço à minha família, ao meu pai (Euvaldo) por sempre acreditar e me apoiar em tudo, por ser o meu porto onde eu sempre encontro descanso, agradeço à minha mãe (Aurilene) por dar literalmente tudo por mim, por me proteger e guiar desde o princípio até a quem sou hoje. Agradeço à minha irmã (Amália) por me aconselhar e por lutar sempre por mim.

Em especial agradeço à minha esposa (Giovanna), pois sem ela não conseguiria nem em 100 anos chegar aqui, parte deste projeto os créditos vão para ela, nos apoios de madrugada e no cuidado para que nunca falte descanso "mente cansada não produz nada" como diz ela. Agradecer à minha orientadora Cristina D'Ornellas que foi sem palavras, sempre dando suporte e fazendo de tudo para que desse certo e para que este trabalho acontecesse. Gostaria também de agradecer à banca avaliadora formada pelo Prof. M.e Jackson Gomes de Souza e pela Prof. Dra. Irenides Teixeira, por colaborar e refinar a cada correção no decorrer do desenvolvimento do trabalho.

Quero ainda agradecer a todo o corpo de professores do CEULP que me ensinaram tanto ao longo do caminho, melhoraram minha forma de pensar e enxergar o conhecimento e o mundo como um todo.

Agradecer aos meus colegas que comigo caminharam essa jornada, um levantando o outro, um carregando o outro até que chegássemos ao fim.

#### **RESUMO**

NORONHA, Ezequiel Queiroz de. **Psilife: Sistema para a clínica do serviço de psicologia do Ceulp/Ulbra**. 61 f. Trabalho de Conclusão de Curso (Graduação) - Curso de Ciência da Computação, Centro Universitário Luterano de Palmas, Palmas/TO, 2019.

A demanda por automatização de processos dentro de ambientes institucionais tem se tornado cada vez mais essencial, pois fala-se em mais eficiência, menos custos e melhor aproveitamento do tempo, por meio da integração de sistemas e da substituição de papéis, planilhas e procedimentos feitos à mão por uma ferramenta computacional. Neste cenário, o Gerenciamento de Processos de Negócios, mais conhecido como BPM (*Business Process Management*) manifesta-se como um conceito poderoso para a construção de sistemas baseados em processos. O BPM pode ser aplicado, alinhado a soluções propostas pela computação em *softwares* que podem armazenar, de maneira segura, diferentes informações em um único espaço. Além de dispensar o uso de papéis e arquivos, isso também facilita o acesso de informações importantes sempre que necessário, geração de relatórios, levantamentos e estatísticas baseados em números gerados com o uso do sistema. O Serviço de Psicologia do CEULP/ULBRA, que conta hoje com mais de 1000 atendimentos por mês, e serve mais de 250 pessoas com seus serviços, tem o ciclo de atendimento ao acolhido em sua maioria composto de formulários, podendo ser consultados somente em pastas armazenadas em vários armários, de forma manual. Logo, este projeto visou à organização e à automatização de processos do ponto de vista dos alunos-estagiários e dos profissionais que lá desempenham suas funções, o percurso institucional dos atendidos, a qualidade em cadastro e na prestação dos serviços oferecidos na clínica, como também a possibilidade de gerar pesquisas em torno dos dados da clínica. Foram utilizados os conceitos de BPM e notação de fluxos em BPMN, o conceito de Segurança da Informação, tecnologias e frameworks *web*  adaptados ao contexto para o planejamento e desenvolvimento da plataforma.

Palavras-chave: Automatização de Procesos, BPM, Procedimentos, Software.

# **LISTA DE FIGURAS**

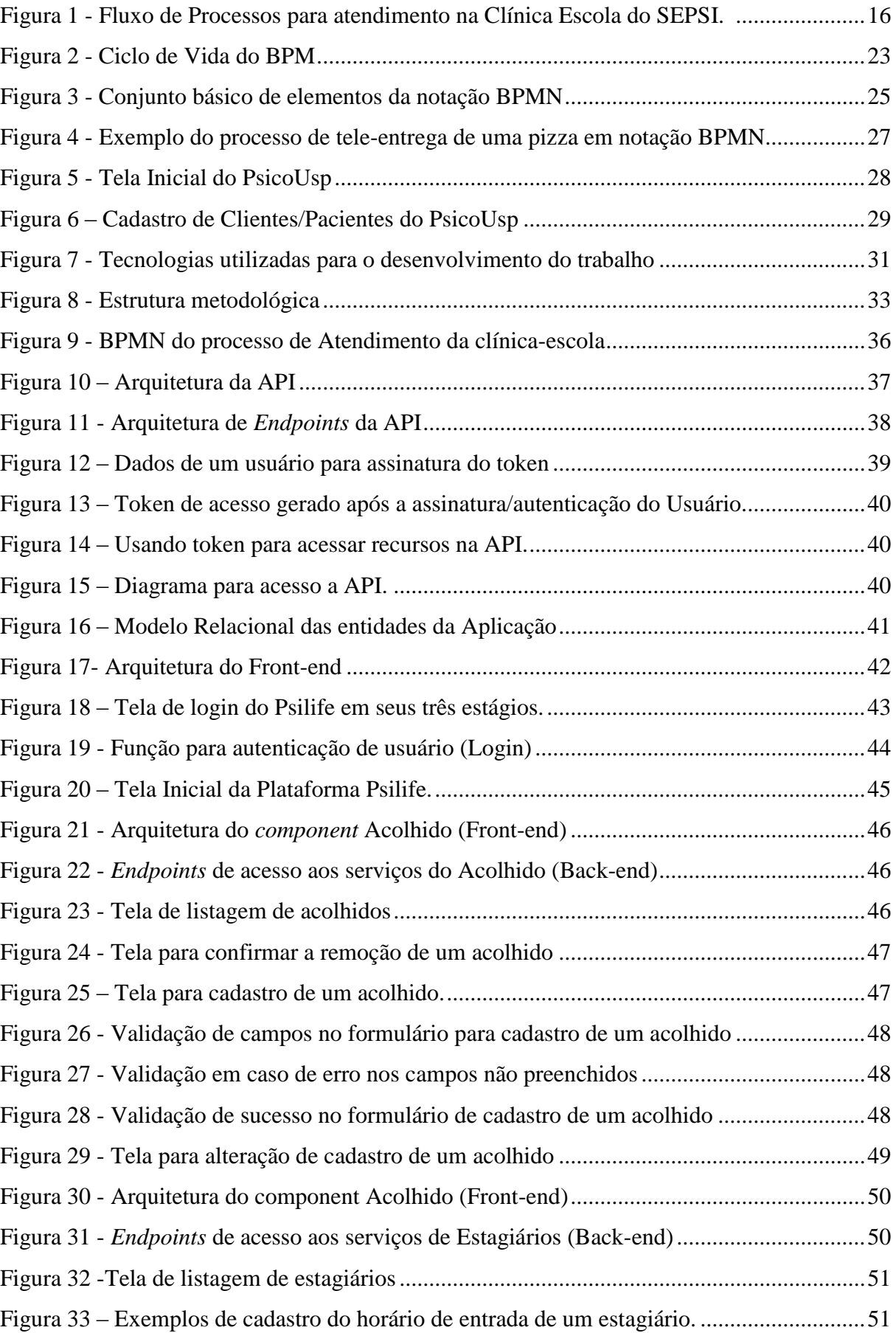

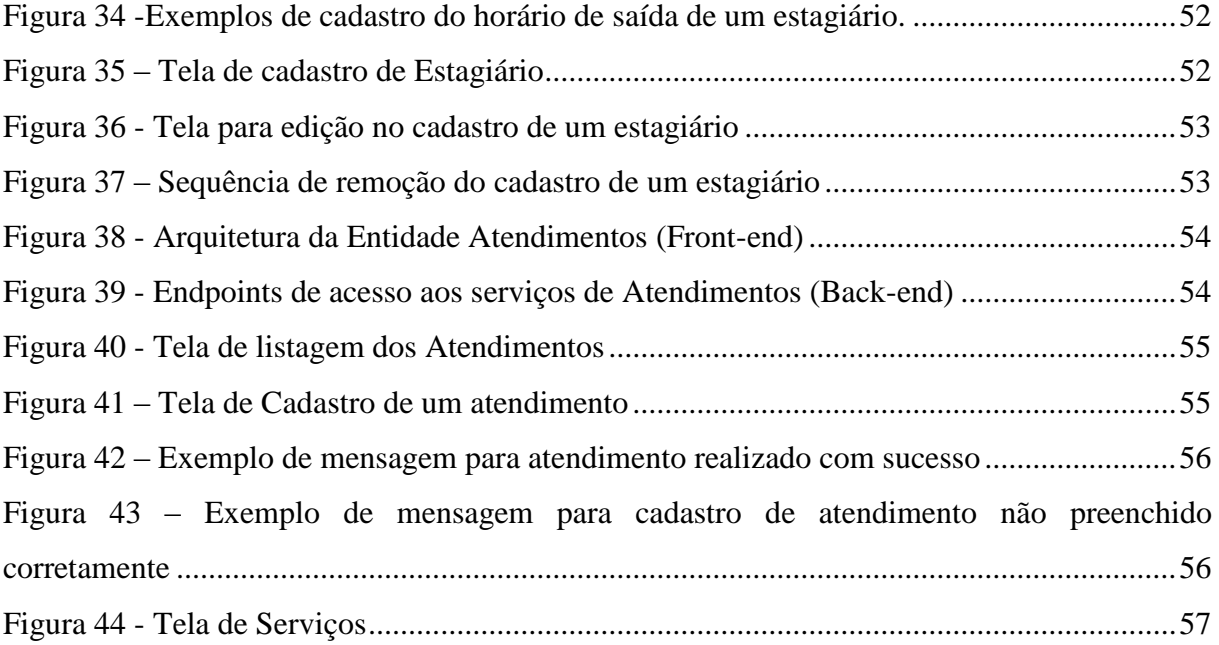

# **LISTA DE TABELAS**

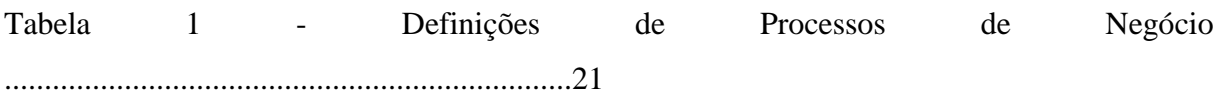

# **LISTA DE ABREVIATURAS E SIGLAS**

- ABNT Associação Brasileira de Normas Técnicas
- BPM Business Process Management
- BPMN Business Process Management Notation
- BPMS Business Process Management Software
- BPR Business Process Reengineering
- CEULP Centro Universitário Luterano de Palmas
- CFP Conselho Federal de Psicologia
- JWT JSON Web Token
- NBR Norma Brasileira
- SEPSI Serviço de Psicologia do CEULP
- SGBD Sistema de Gerenciamento de Banco de Dados
- SI Segurança da Informação
- TI Tecnologia da Informação
- TQM Total Quality Management

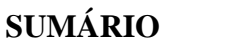

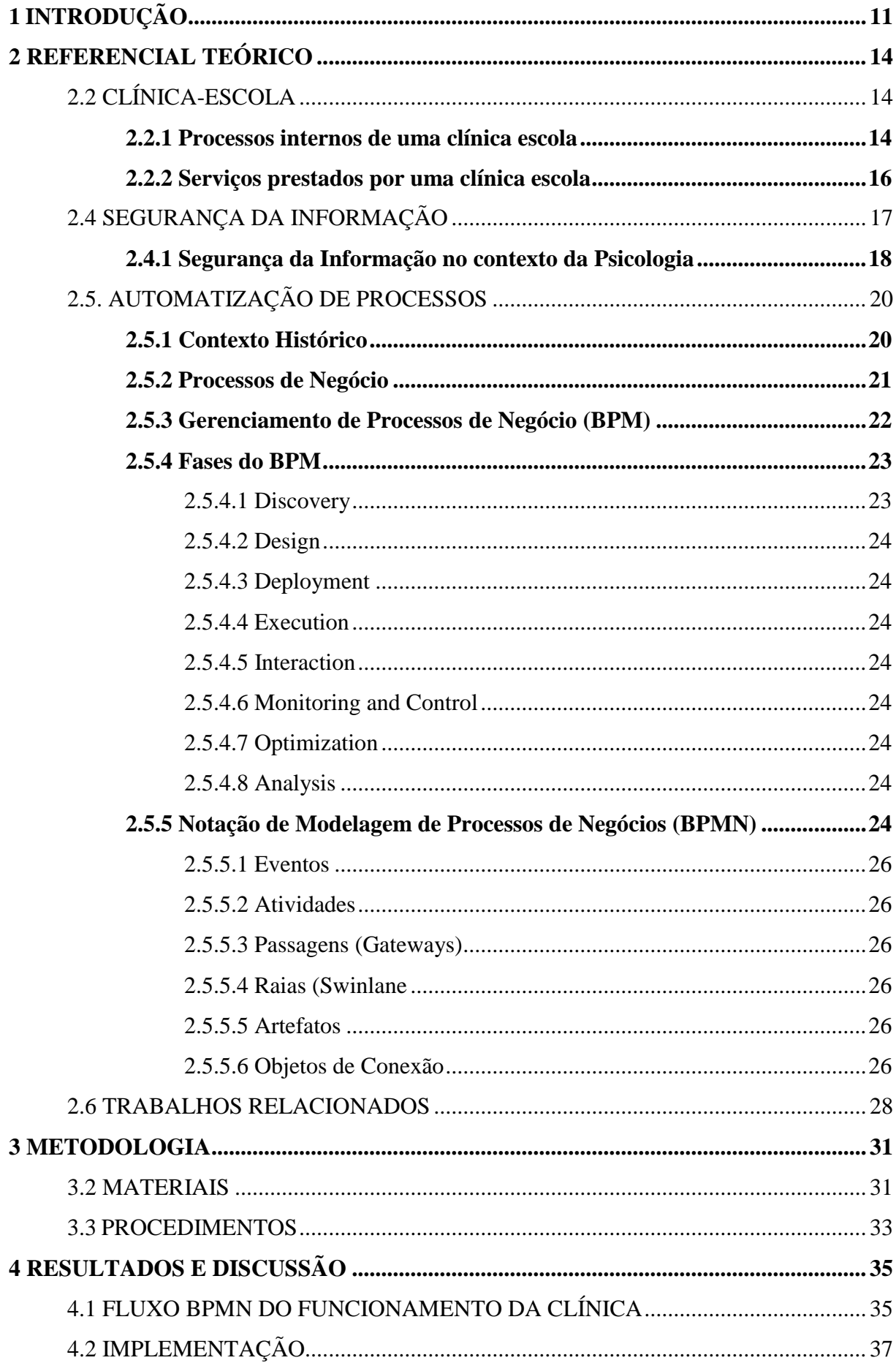

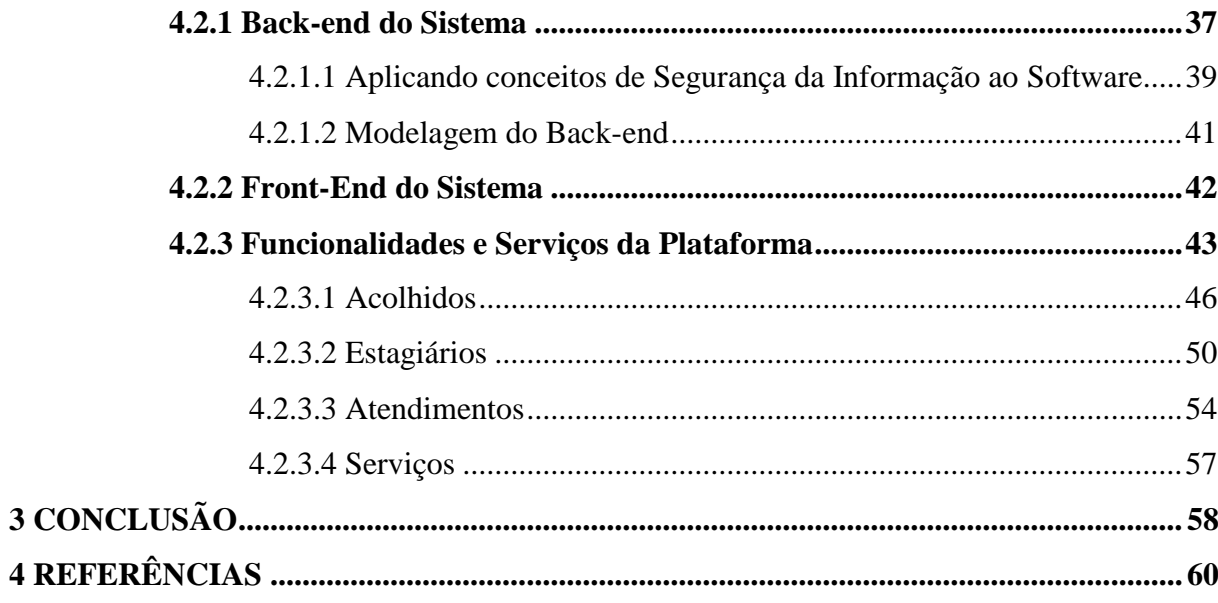

# <span id="page-11-0"></span>**1 1 INTRODUÇÃO**

Atualmente o tratamento e o armazenamento dos dados são realizados de variadas formas e utilizam-se de tecnologias diferentes para implementação dos softwares e automatização de processos que envolvem dados e geram informações. Os SGBDs são exemplos dessas tecnologias, sendo capazes de muito mais do que somente armazenar dados, são uma coleção de programas que permite aos usuários criar e manter um banco de dados, podendo ainda ser usado para tomar decisões futuramente.

Segundo Silberschatz (2016), o SGBD é um sistema de software de propósito geral que facilita os processos de definição, construção, manipulação e compartilhamento de bancos de dados entre vários usuários e aplicações, oferece uma gama de recursos para gerência de informações, segurança e automatização de processos na escrita da informação.

Neste contexto, segundo Côrte et al. (1999), a automatização de processos atua em diferentes frentes, como na utilização de análise de dados, na manipulação e no armazenamento de informações, na segurança dos dados coletados, nos sistemas embasados na guarnição e gerenciamento de dados e em outros recursos tecnológicos. Ko (2009) diz ainda que a Tecnologia da Informação (TI) foi aproveitada para gerenciar processos de negócios, anteriormente manuais, presentes em formulários escritos à mão, agora cada vez mais substituídos por informações "sem papel" eletrônicas. As vantagens da automatização vão além, incluindo uma política de aperfeiçoamento que atinge a forma como a instituição lida com seus processos, funcionários, clientes, pacientes e fornecedores.

Em tempos vigentes, um novo patamar da gestão por processos foi determinado através da automação dos processos, que graças aos avanços na Tecnologia da Informação (TI) tornou-se possível (CARRARA, 2011). Após Howard Smith e Peter Fingar escreverem "Business Process Management" em 2003, o interesse pela automação de processos se tornou evidente, o que instigou as empresas e instituições utilizarem BPMN e softwares para automatizar, simular, monitorar e gerenciar seus processos de negócio.

Eles imaginaram um mundo no qual o gerente de negócios ou responsável pelos processos presentes na empresa ou instituição seria capaz de olhar para a tela de um computador e ver como seus processos de negócio estão sendo executados. E então, se necessário, modificar seus processos para responder melhor a situação de negócios em evolução (HARMON, 2010), essa evolução no controle e automatização de processos se estendeu para várias áreas do conhecimento.

Não só a computação ou áreas similares são capazes de aplicar melhorias no processo de negócio de uma empresa ou instituição. Recentemente psicólogos e especialistas na área estão fundindo conhecimentos e ferramentas da TI, para que suas tarefas e ciclos de trabalho ganhem *performance* e evoluam no sentido de automatização.

Prado (2005) ressalta que cada vez mais psicólogos no Brasil estão utilizando a computação como instrumento psicológico. A área de cuidado psicológico é uma das que carecem de produtos comercializados e produção científica, "Além dos softwares de avaliação psicológica, uma outra forma da Informática ser aplicada à Psicologia é na forma de sistemas clínicos, que podem ser definidos de forma ampla como sistemas que registram atendimentos, prontuários, dados clínicos e emitem relatórios preditivos e até auxiliam na tomada de decisão." (Prado 2005).

 Segundo o CEULP/ULBRA (2019), o curso de Psicologia da instituição tem como concepção a formação generalista do psicólogo fundamentada na integração de diversos conhecimentos teórico-metodológicos do campo psicológico. O curso tem como diferencial um quadro de professores capacitados engajados em ações de Pesquisa e Extensão, além das atividades de Ensino, prioridade para a interlocução teoria e prática desde o primeiro período com as vivências dos Estágios Básicos. Na atualidade conta com aproximadamente 460 alunos matriculados, 18 professores e oferta em sua grade mais de 50 disciplinas.

O Serviço de psicologia do CEULP (SEPSI), é pioneiro no estado do Tocantins e um dos grandes diferenciais do curso de Psicologia da instituição. Trata-se de uma unidade suplementar que, enquanto clínica-escola, sustenta a formação profissional dos acadêmicos e dá suporte às atividades de ensino, pesquisa e extensão do referido curso, através da prestação de serviços psicológicos à comunidade. O serviço tornou-se de extrema importância para a comunidade, já que atende pessoas de diferentes faixas etárias que procuram o serviço através de encaminhamentos ou de maneira espontânea.

O ambiente proporciona ao acadêmico do curso de psicologia o suporte para que suas habilidades e conhecimento sejam aplicados de forma prática, com a devida supervisão, prestando serviços aos que necessitam de tratamentos psicoterápicos, ludoterapia e avaliações psicológicas e neuropsicológicas, que são os principais serviços ofertados à comunidade pelo SEPSI.

Todas as semanas mais de 250 pacientes são atendidos pelo serviço, tendo em média 1000 atendimentos por mês, sendo acolhidos por cerca de 160 estagiários que desempenham atividades diversas voltadas para o amparo psicológico dos indivíduos. Todo o processo dentro da clínica escola do SEPSI era feito à mão, o agendamento, o preenchimento do formulário, o encaminhamento, o cadastro do paciente até chegar a uma pasta onde se encontram todos os acolhidos formando uma lista de espera armazenada em armários.

Desta forma, o SEPSI agora dispõe de uma ferramenta computacional que propõe um maior controle dos serviços, a segurança dos seus dados, a facilidade no cadastro de um agendamento, no preenchimento de um prontuário, na organização e categorização das informações, sendo estes fatores vitais, tendo em vista o engajamento social junto à clínica. Logo, fazer parte dessa evolução dentro de um ambiente que carece da automatização de processos, que a computação prontamente disponibiliza por meio do desenvolvimento de softwares, proporciona a oportunidade de desempenhar o que foi aprendido durante a toda a vida acadêmica.

 Como objetivo o presente trabalho buscou agregar duas vertentes, tanto a computação quanto a psicologia, a fim de evoluir os processos dentro da clínica, automatizando-os a partir de um software, possibilitando a medição futura, caso haja, dos benefícios e melhorias do ambiente. Com as observações feitas à medida em que o projeto foi sendo implantado, destacam-se algumas vantagens proporcionadas pela plataforma como: um sistema que disponibiliza aos gestores mais controle dos procedimentos realizados na clínica, recursos computacionais de resgate e cadastro de dados ajudando os estagiários no auxílio psicoterápico, a organização dos dados para que haja opções na reunião de informações para futuras tomadas de decisão.

A estrutura do documento foi definida seguindo as diretrizes subsequentes: no capítulo 2 têm-se o referencial teórico, em que foram discutidos conceitos relacionados a automatização de processos usando conceitos como BPM e BPMN, informações sobre o fluxo e dos domínios das clínicas-escola e Segurança da informação; no capítulo 3 são explanados os materiais e métodos adotados para o desenvolvimento da plataforma; no capítulo 4 são descritos os resultados e suas respectivas discussões a fim de demonstrar como o projeto contribuiu no meio em que foi implantado, em sequência é discorrido sobre a conclusão do trabalho e a possibilidade de trabalhos futuros, e por fim as referências usadas no decorrer do desenvolvimento do projeto.

# <span id="page-14-0"></span>**2 REFERENCIAL TEÓRICO**

Nesta sessão serão abordados conceitos sobre clínicas-escola, segurança de um sistema para o âmbito da psicologia e a automação de processos. Será feita uma breve introdução a estes de forma que os processos sejam explicitados, também será explanado os conceitos para o desenvolvimento do sistema bem como as ferramentas e métodos utilizados para a implementação do mesmo.

# <span id="page-14-1"></span>**2.2 CLÍNICA-ESCOLA**

Conforme Melo-Silva e Simon (2005), as clínicas-escola foram instaladas em cursos de Psicologia desde o surgimento da profissão de Psicólogo, datada de 1962, com o intuito de atender a exigência legal de configurar o espaço adequado à formação profissionalizante, bem como para consolidação e articulação das competências centrais desenvolvidas nos cursos de Psicologia.

Conforme Poelman (2009), uma clínica-escola é a porta de entrada da sociedade na universidade, reforçando sua responsabilidade social cotidianamente. A prestação de serviços psicológicos à comunidade é um trabalho essencialmente valioso, posto que a grande maioria das pessoas atendidas na clínica escola do SEPSI não conseguiriam pagar por uma consulta em um psicólogo particular. O autor também traz a seguinte definição para o contexto das clínicas escola em instituições de ensino "Funciona como uma espécie de pulso da Psicologia em cada momento histórico específico, orientando as mudanças curriculares ao longo dos anos, atrelada que está à dimensão de ensino, além da de pesquisa e de extensão" (POELMAN, 2009).

Além de proporcionar serviços sociais, uma clínica escola tem o objetivo de desenvolver habilidades dos acadêmicos que fazem parte do curso de Psicologia da instituição. Amaral (2012) ressalta como fator significativo a participação do estudante nos processos que tem por propósito enriquecer a formação como psicólogo, portanto sendo um adendo à vida acadêmica do estudante.

# **2.2.1 Processos internos de uma clínica escola**

<span id="page-14-2"></span>Os trabalhos de uma clínica escola atendem a duas vertentes: a de alunos, com suas demandas específicas em termos de objetivos educacionais, desenvolvimento de competências, habilidades e atitudes; e a segunda vertente, que compreende a sociedade de modo geral, também com suas necessidades e demandas específicas que precisam de atendimento e que contam apenas com o serviço que as universidades podem proporcionar.

Os processos dentro de uma clínica escola são compostos por etapas, sendo essas subsequentes. No SEPSI cumpre-se o seguinte fluxo: um paciente em potencial entra em contato por telefone para se informar sobre a possibilidade de vagas, alguém do grupo de funcionários encarregado da recepção o atende, o informa do termo de consentimento.

Logo após se houver oportunidades em oferta, ele é orientado a dirigir-se à clínica, a triagem é feita por uma estagiárias-secretaria que o encaixa em um horário da planilha sendo dispostos de segunda a sábado, o paciente vem no dia agendado para o acolhimento para a montagem do prontuário.

Em sequência o acolhido é designado para algum estagiário ou estagiária plantonista que juntamente com o supervisor de campo dará início no atendimento do mesmo. Após este primeiro atendimento, o acadêmico passa pelo seu supervisor imediato para que seja feita uma análise do caso, onde é determinado o encaminhamento do atendido. Se o acolhido em potencial precisar de um tratamento que não é ofertado no SEPSI, ele é então encaminhado para a Rede de Cuidado do município.

Se o tratamento for ofertado na clínica escola o paciente é remetido pós-análise ao acompanhamento mais adequado seja ele psicoterapia individual, grupal, avaliação psicológica, ou avaliação neuropsicológica. Prontuários são colocados em gavetas os quais são atendidos à medida em que chegam, atribuindo-os a cada estagiário de acordo com o encaminhamento prévio. É importante ainda ressaltar que para o paciente seja liberado, precisa ,o mesmo receber alta pelos responsáveis do seu acolhidmento. Para que haja desligamento do acolhido e o fim dos atendimentos o mesmo precisa faltar duas vezes em sequência sem justificativa ou desistir do acolhimento, esse fluxo é ilustrado na Figura 1.

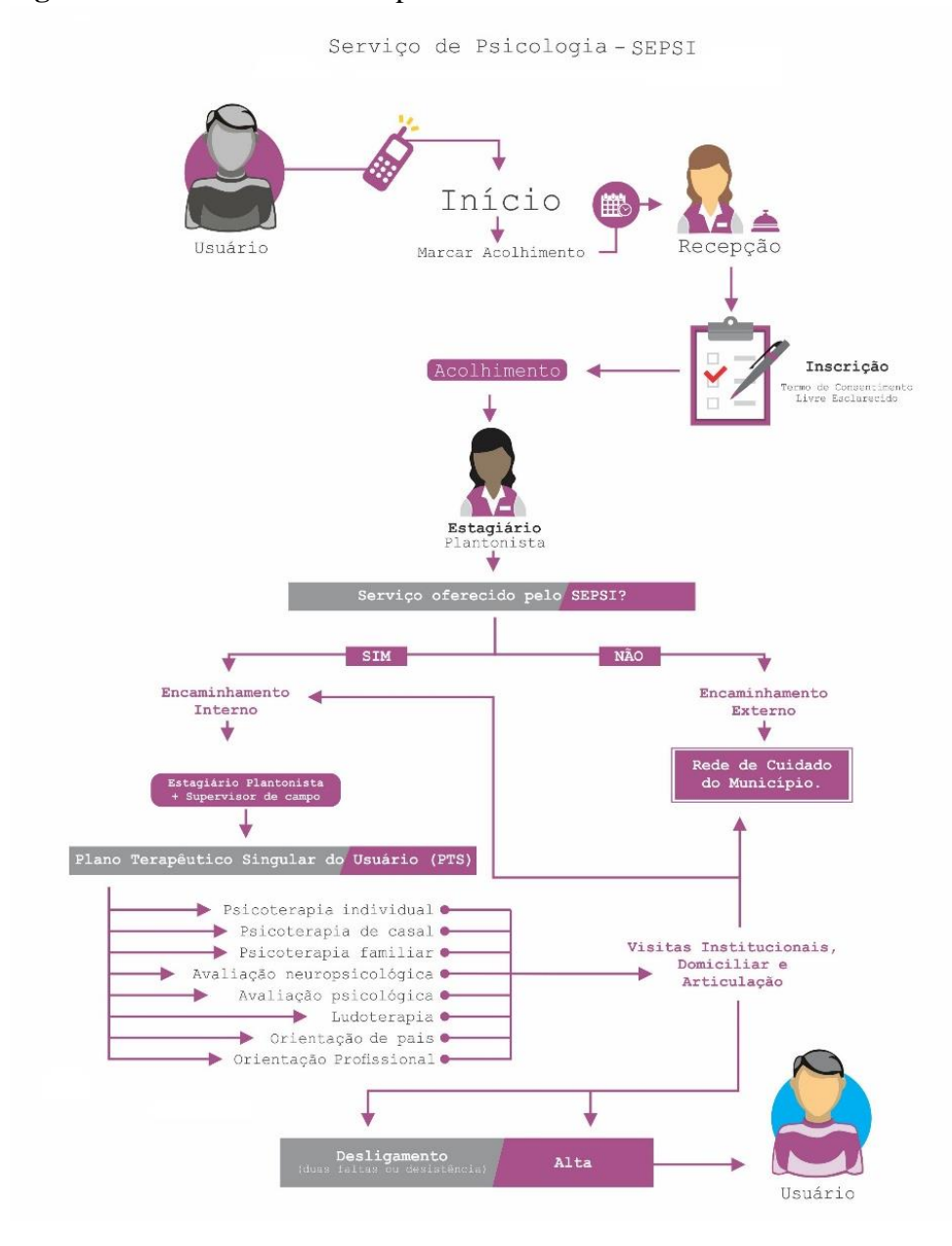

<span id="page-16-0"></span>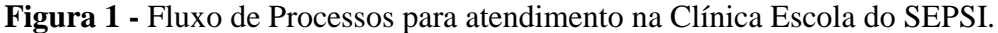

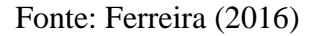

#### **2.2.2 Serviços prestados por uma clínica escola**

<span id="page-16-1"></span>Avaliação psicológica, psicoterapia individual, ludoterapia, psicoterapia familiar, mediação familiar, e grupos psicoterapêuticos são serviços que a clínica escola do SEPSI oferece ao corpo social onde está inserida. Além de aulas práticas e teóricas para alunos do curso de Psicologia do CEULP, ministradas pelos professores responsáveis pela orientação dos alunos estagiários da clínica.

# <span id="page-17-0"></span>**2.4 SEGURANÇA DA INFORMAÇÃO**

A Norma Brasileira em sua ISO 27002 de 2005 estabelece diretrizes e princípios gerais para iniciar, implementar, manter e melhorar a gestão de segurança da informação em uma organização. Ela ainda relata que a informação e os processos de apoio, sistemas e redes são importantes ativos para os negócios. Definir, alcançar, manter e melhorar a segurança da informação podem ser atividades essenciais para assegurar a viabilidade, o fluxo dos processos, a lucratividade, o atendimento aos requisitos legais e a imagem da organização junto ao mercado.

Ainda dentro do Código de Prática para a Gestão da Segurança da Informação (SI) regido pela ABNT, organizações, seus sistemas de informação e redes de computadores são expostos a diversos tipos de ameaças à segurança da informação, incluindo fraudes eletrônicas, espionagem, sabotagem, vandalismo, incêndio e inundação. Danos causados por código malicioso, hackers e ataques de *denial of service* (DoS) estão se tornando cada vez mais comuns, mais ambiciosos e incrivelmente mais sofisticados.

O livro Fundamentos em Segurança da Informação (GALVÃO, 2015) discorre sobre política de segurança de informações, bem como questões que demonstram a importância de sua elaboração, implementação e divulgação. Nele, temos a definição dos princípios básicos da SI, sendo esses:

- **Integridade:** Consiste na fidedignidade de informações. Sinaliza a conformidade de dados armazenados com relação às inserções, alterações e processamentos autorizados efetuados. Sinaliza, ainda, a conformidade dos dados transmitidos pelo emissor com os recebidos pelo destinatário. A manutenção da integridade pressupõe a garantia de não violação dos dados com intuito de alteração, gravação ou exclusão, seja ela acidental ou proposital.
- **Confidencialidade**: Consiste na garantia de que somente pessoas autorizadas tenham acesso às informações armazenadas ou transmitidas por meio de redes de comunicação. Manter a confidencialidade pressupõe assegurar que as pessoas não tomem conhecimento de informações, de forma acidental ou proposital, sem que possuam autorização para tal procedimento. A principal forma de garantir a confidencialidade é por meio do controle de acesso, ou seja, autenticação por senha, isso já garante que o conteúdo protegido, somente será acessado por pessoas autorizadas. Ela se dá justamente quando se impede que pessoas não autorizadas tenham acesso ao conteúdo da mensagem, documento ou qualquer dado que deseje

resguardar. Refere-se à proteção da informação contra divulgação não permitida. A perda da confidencialidade se dá quando alguém não autorizado obtém acesso a recursos e informações.

- **Autenticidade**: Consiste na garantia da veracidade da fonte das informações. Por meio da autenticação é possível confirmar a identidade da pessoa ou entidade que presta as informações. Garante a identidade de quem está enviando a informação, parafraseando, gera o não-repúdio que se dá quando há garantia de que o emissor não poderá se esquivar da autoria da mensagem (Irretratabilidade). É através da autenticidade que se garante que a informação é proveniente da fonte anunciada, ou seja, não sofreu nenhuma alteração durante o processo.
- **Disponibilidade**: Consiste na garantia de que as informações estejam acessíveis às pessoas e aos processos autorizados, a qualquer momento requerido, durante o período acordado entre os gestores da informação e a área de informática. Manter a disponibilidade de informações pressupõe garantir a prestação contínua do serviço, sem interrupções no fornecimento de informações para quem é de direito.

Diante dos pilares da Segurança da Informação podemos ainda atribuir os seus conceitos a outras áreas do conhecimento. Fundindo semelhanças entre essas as esferas da Psicologia e da Computação por meio da Segurança da Informação.

#### **2.4.1 Segurança da Informação no contexto da Psicologia**

<span id="page-18-0"></span>O Conselho Federal de Psicologia (CFP, 2005) por meio do código de ética do Psicólogo, em seus artigos, busca um corpo de práticas que atenda às demandas sociais, norteado por elevados padrões técnicos e pela existência de normas éticas que garantam a adequada relação de cada profissional com seus pares e com a sociedade como um todo.

Em paralelo, a integridade dos dados tanto na Psicologia quanto na SI é imprescindível. Haja vista que, à medida em que informações são obtidas pelo psicólogo ou estagiário durante acolhimentos, avaliações psicológicas, psicoterapias e outras atividades que lida com informações delicadas, estas são estritamente confidenciais. O primeiro artigo do código de ética do psicólogo, no qual discorre sobre os princípios fundamentais, diz que o psicólogo se baseará na promoção da integridade do ser humano.

Outro princípio fundamental contido no código de ética do psicólogo retrata que o sigilo é inerente à profissão do psicólogo, pois é guardando-o que ele protege a integridade e a confidencialidade daqueles para os quais presta seus serviços. O mesmo código regulamenta a relação entre o terapeuta e o paciente, e nele, o sigilo é essencial, justamente por possibilitar

que o paciente converse sobre sua intimidade na certeza de ser respeitado e protegido quanto à confidencialidade e integridade.

Da mesma forma, a Segurança da Informação, utilizando-se do princípio da integridade, tem por obrigação garantir que a informação manipulada mantenha todas as características originais estabelecidas pelo proprietário da informação, incluindo controle de mudanças e garantia do seu ciclo de vida sem adulterações durante o mesmo (CALDER, 2009).

Em um contexto contemporâneo, a psicologia e a computação se cruzam no aspecto segurança da informação, uma vez que a confidencialidade, um princípio presente nas duas esferas, é uma grande missão para ambas as áreas. O art. 2º § 1º, do Código de Ética Profissional do Psicólogo (CFP, 2005), traz responsabilidades pertinentes, no qual são vedados aos psicólogos realizar diagnósticos, divulgar procedimentos ou apresentar resultados de serviços psicológicos em meios de comunicação, de forma a expor pessoas, grupos ou organizações a fim de garantir em segredo os dados de seus atendidos.

No cenário atual, a confidencialidade tanto da parte cognitiva quanto da parte computacional é deveras importante. A cognição diz respeito ao âmbito da psicologia, no qual todos os indivíduos precisam resguardar dados sigilosos, em várias situações, sejam estes pessoais ou profissionais. Na parte computacional, dados armazenados em qualquer lugar estão vulneráveis a qualquer um capaz de descobrir como invadir tal sistema e apoderar-se dos dados, então, é preciso se certificar que a informação esteja segura.

O conceito de disponibilidade também é congruente entre a Psicologia e a Segurança da Informação. Logo no art.1º § 1º f do Código de Ética Profissional do Psicólogo (CFP, 2005) declara que é um dever fundamental do psicólogo fornecer, a quem é de direito, na prestação de serviços psicológicos, informações concernentes ao trabalho a ser realizado e ao seu objetivo profissional. Na sequência na alínea g do mesmo art. 1º, assegura que é um dever fundamental do profissional da psicologia informar, a quem de direito, os resultados decorrentes da prestação de serviços psicológicos, transmitindo somente o que for necessário para a tomada de decisões que afetem o usuário ou beneficiário.

Disponibilidade em SI, é quando se assegura que a informação estará disponível sempre que for preciso. Um aspecto de suma importância, principalmente para sistemas que não podem ter falhas na Disponibilidade de seus serviços, pois essas falhas comprometem o mesmo. Se uma grande empresa de comércio eletrônico, ou que atua estritamente no meio digital é atacada e fica fora do ar por 24 horas, o prejuízo por causa da indisponibilidade do sistema, será muito grande. Logo, faz-se necessário garantir a disponibilidade em cada aspecto citado acima tanto dentro dos processos da psicologia, quanto na computação por meio da segurança da informação.

# <span id="page-20-0"></span>**2.5. AUTOMATIZAÇÃO DE PROCESSOS**

A Automatização de Processos de Negócios, tradução de Business Process Automation (BPA), consiste na estratégia para gerenciar e melhorar o desempenho de uma empresa através da otimização contínua de processos de negócio em um ciclo de modelagem, execução e medição de desempenho**.** (LAUBE, 2018). Ainda segundo Laube, a BPA tem como objetivo aumentar a produtividade, atuando principalmente em processos burocráticos e repetitivos, através de soluções tecnológicas (softwares), a fim de reduzir custos, recursos, erros, tempo de execução e investimentos.

#### **2.5.1 Contexto Histórico**

<span id="page-20-1"></span>Smith e Fingar (2003) relatam que o gerenciamento de processos para a maioria das empresas, corporações ou instituições não é algo novo. Porém, ao longo do tempo houve significativas mudanças na forma de como este gerenciamento é alcançado. Estudos introduziram no começo do século passado as definições de especialização, eficiência e medição do processo nas organizações. Por conta deste fato, as organizações se inclinaram cada vez mais à especialização de atividades quanto à formação de profissionais especialistas e em seus processos de negócio.

O conceito de TQM (Total Quality Management), traduzido do inglês, Gestão da Qualidade Total, diz respeito a uma estratégia usada pelo setor de administração para que todos tenham consciência da importância de agregar qualidade aos processos organizacionais. Nos anos 1980 surgiu o movimento da reengenharia total de processos BPR, que em essência propunha recriar um processo de negócio de maneira mais simples e sua implementação seria em uma etapa somente por meio de um programa de mudança organizacional (SOBREIRA NETTO, 2006).

Logo após, emergiram os sistemas integrados de gestão empresarial (ERP) que visavam construir um modelo de organização integrada e promover a mudança da visão departamental para a visão de processos nas empresas. Mais recentemente, outro movimento ganhou vida, o do *workflow*, sendo que seu propósito primordial visava a automatização de processos de negócio, racionalizando-os e consequentemente aumentando sua produtividade por meio de componentes básicos, sendo eles organização e tecnologia. Para Smith e Fingar

(2003), as ferramentas de mapeamento de processos produziam documentação sobre a forma de trabalho das organizações e como apoio para a revisão e o refinamento dos processos.

#### **2.5.2 Processos de Negócio**

<span id="page-21-0"></span>Para Harrington (1993), a definição de processos de negócio dá-se como um grupo de tarefas interligadas logicamente, que utilizam os recursos da organização para a geração de resultados predefinidos, visando apoiar os objetivos da empresa. Chega-se a um consenso entre alguns dos principais pesquisadores que definiram o que é o processo de negócio, conforme compilação mostrada no quadro 1.

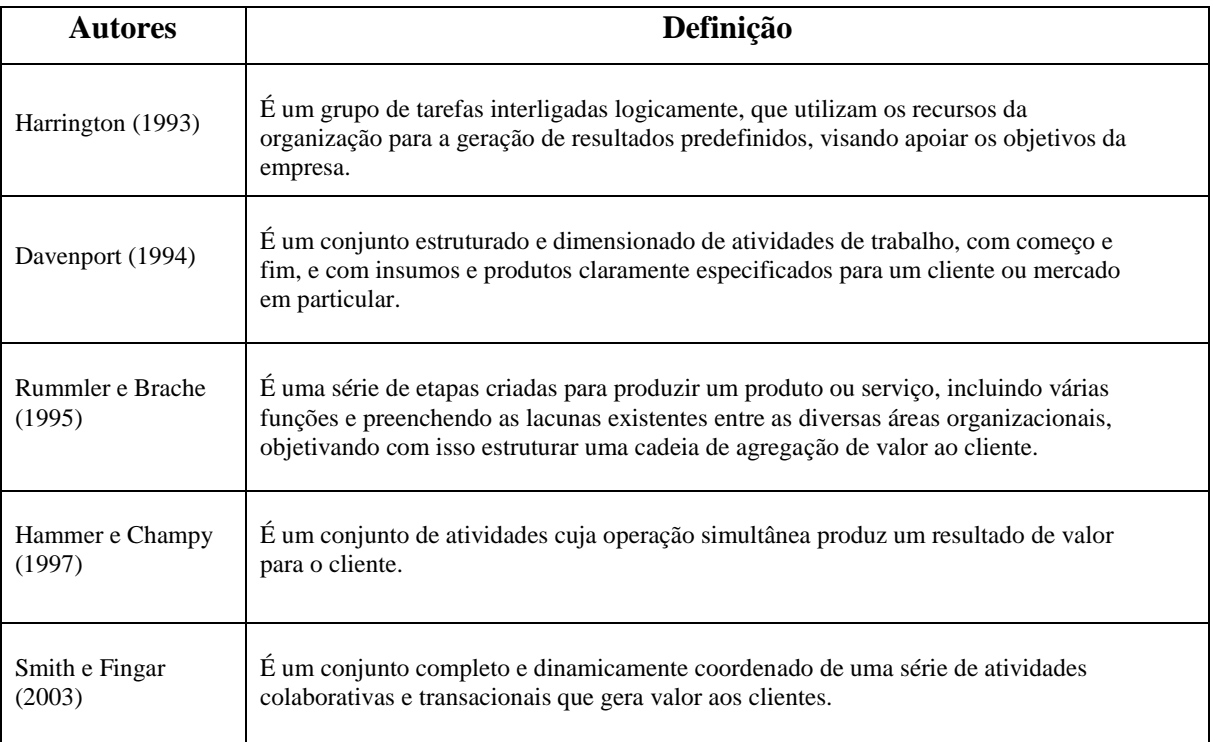

Tabela 1 – Definições de Processos de Negócio

FONTE: Elaborado a partir de De Sordi (2005, p. 21-22)

Para Smith e Fingar (2003) os processos de negócio são o cerne de muitas teorias da área de administração e gestão de negócios em geral. Destacam que o movimento da gestão pela qualidade total indicava que a melhoria da qualidade era 90% devida ao sistema, em outras palavras, ao processo.

Davenport (1994) vê a Tecnologia da Informação (TI) como componente fundamental na reestruturação estratégica dos processos de negócio e não apenas como uma forma de automatização e mecanização de procedimentos. Visto que a computação atrelada aos processos de negócio maximiza não somente os processos mas todas as atividades concernentes a eles.

As instituições e organizações precisam de meios para que os seus processos se otimizem para atender seu público com mais eficiência. Requerem implementar novas tecnologias, para lidar com mudanças bruscas ou inesperadas no negócio. Carecem ainda de meios para consolidar seus negócios em tempos de recessão, utilizando novas ferramentas que abaixem o custo e consigam aumentar a produtividade para a integração do processo de negócio. Para isso existe a Gestão de Processos de Negócio, que será abordada no próximo capítulo.

#### **2.5.3 Gerenciamento de Processos de Negócio (BPM)**

<span id="page-22-0"></span>Spanyi (2003) expõe que a gestão de processos de negócio compreende a definição, o aperfeiçoamento e a administração dos processos de negócio de uma organização, desde o seu início até o seu final, envolvendo todos os departamentos e fases, até mesmo parceiros e terceiros, com apoio colaborativo e deliberado da tecnologia, a fim de alcançar três pontos de importância crucial para uma empresa dirigida ao cliente e baseada no desempenho: clareza na direção estratégica, alinhamento dos recursos da organização; e a crescente disciplina nas operações diárias.

Drucker (1999) dispôs finalidades interessantes para a gestão de processos empresariais e organizacionais no século XXI: o desenvolvimento de um método sistemático e organizado para obter informações sobre o contexto do negócio na economia, seus mercados e concorrentes e a integração do que antes eram vários procedimentos: análise de valor, análise de processo, gestão da qualidade e de custo em uma simples análise. Primordialmente, as necessidades de um ambiente que requer um processo de automatização e gerenciamento de negócios são a obtenção, a sistematização, a integração e a análise de informações para que sejam alcançados os objetivos estratégicos e operacionais. Então, diante das finalidades dos processos de negócio, percebe-se sua necessidade dentro de uma instituição, para que seus processos sejam eficientes

O gerenciamento dos processos de negócios é dividido em etapas, em primeira instância inicia-se com a definição de metas para a organização. "Nesta etapa, a visão, a missão e os objetivos da empresa são formulados, e fatores críticos de sucesso determinados." (ELZINGA, 1995). O mesmo autor ainda expõe que, com esses fatores em mente, os processos da empresa são avaliados, e um processo específico para a aplicação do BPM é selecionado. O processo selecionado é então descrito e quantificado, baseado em que oportunidades de melhoria de processos são identificadas e implementado. Após a implementação, o ciclo de seleção, descrição, quantificação, seleção de melhoria e a implementação é repetida para realizar a melhoria contínua.

Logo, pode-se afirmar que a gestão de processos de negócio de forma mais completa e organizada, compreende as seguintes fases: pesquisa, projeto, preparação, execução, interação, controle e monitoramento, melhoria e análise de processos. Essas etapas, ilustradas na Figura 2, formam o ciclo de vida do BPM.

<span id="page-23-0"></span>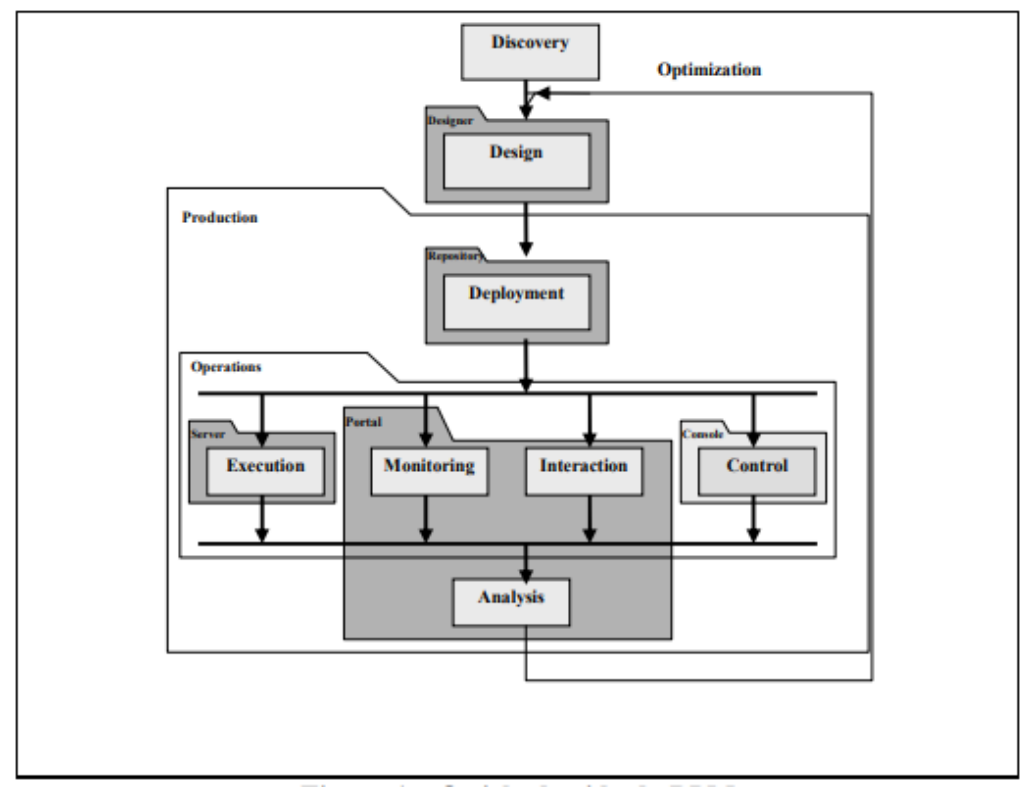

**Figura 2 -** Ciclo de Vida do BPM

Fonte: Sobreira Netto, (2006, p.43)

#### <span id="page-23-1"></span>**2.5.4 Fases do BPM**

#### *2.5.4.1 Discovery*

<span id="page-23-2"></span>A fase de pesquisa ou descoberta implica em tornar explícitas as indicações de como as atividades são efetivamente feitas. Essa descoberta é amplamente manual, amplamente automática, ou um misto das duas formas. Trata de desenvolver uma imagem de como funcionam os processos de negócio, tanto internamente quanto externamente; Um método explícito por Elzinga et. al(1995) prioriza pelo acompanhamento e auxílio da gerência da organização nesta etapa, na qual os objetivos são estabelecidos e registrados, e os objetivos classificados, para que se alcance resultados como retorno do investimento, marketing e flexibilidade técnica.

#### *2.5.4.2 Design*

<span id="page-24-0"></span>A fase de projeto compreende modelagem, manipulação e redesenho de processos, na medida em que a organização passa pelo aprendizado por meio da primeira fase. Lida com atividades, regras, participantes, interações e relacionamentos. Esta fase inclui também a fixação das métricas para o acompanhamento dos processos.

#### *2.5.4.3 Deployment*

<span id="page-24-1"></span>A preparação ou refinamento é a fase em que os modelos são distribuídos a todos os participantes, com a finalidade de se verificarem os ajustes e alterações necessários. Nesta etapa podem ser juntados novos processos, redistribuídos ou customizados.

# *2.5.4.4 Execution*

<span id="page-24-2"></span>É a fase de execução garante que todos os participantes irão desempenhar seu papel no processo: pessoas, sistemas de computador, outras organizações e outros processos.

#### *2.5.4.5 Interaction*

<span id="page-24-3"></span>Consiste na fase de interação, compreende o uso de portais de processos ou de sistemas aplicativos que auxiliem as pessoas a interagirem plenamente com os processos de negócio. Isso inclui o gerenciamento da interface entre o trabalho manual e a automação.

#### *2.5.4.6 Monitoring and Control*

<span id="page-24-4"></span>As fases de monitoramento e controle se aplicam tanto aos processos, quanto aos sistemas de gerenciamento de processos sobre os quais eles trabalham. Correspondem às atividades necessárias para manter o bom funcionamento dos processos, do ponto de vista técnico-gerencial.

#### *2.5.4.7 Optimization*

<span id="page-24-5"></span>Esta fase compreende a melhoria ou otimização do sistema de gerenciamento de processos para identificar gargalos e inconsistências no processo, no âmbito global da organização, sugerindo ajustes, com ou sem a intervenção humana. A melhoria se apoia fundamentalmente na fase de análise.

# <span id="page-24-6"></span>*2.5.4.8 Analysis*

A fase de análise compreende a medição de desempenho do processo para a fixação de métricas e a inteligência de negócio necessárias à melhoria das estratégias organizacionais e para descobrir oportunidades direcionadas à inovação.

#### **2.5.5 Notação de Modelagem de Processos de Negócios (BPMN)**

<span id="page-24-7"></span>Conforme a documentação fornecida pela *[Object Management](https://pt.wikipedia.org/wiki/Object_Management_Group) Group* (MODEL, 2011), mantenedora da notação BPMN desde 2011, define-se Notação de Modelagem de Processos de Negócio como um padrão para modelagem de processos de negócios. Em que o

mesmo fornece uma notação gráfica para a especificação de [processos de negócios](https://pt.wikipedia.org/w/index.php?title=Processos_de_neg%C3%B3cios&action=edit&redlink=1) em um *Business Process Diagram* (BPD), ou Diagrama de Processos de Negócio, baseado em uma técnica de [fluxograma](https://pt.wikipedia.org/wiki/Fluxograma) muito semelhante ao de [diagramas de atividades](https://pt.wikipedia.org/wiki/Diagrama_de_atividades) da [Unified](https://pt.wikipedia.org/wiki/Unified_Modeling_Language)  [Modeling Language](https://pt.wikipedia.org/wiki/Unified_Modeling_Language) (UML).

Ainda de acordo com a *Object Management Group* MODEL (2011), o objetivo do BPMN é de apoiar a gestão de processos de negócios tanto para usuários técnicos quanto para usuários de negócios, fornecendo uma notação que é intuitiva para os usuários corporativos ainda capaz de representar a semântica complexa do processo. A especificação BPMN também fornece um mapeamento entre os gráficos da notação para as construções subjacentes de linguagens de execução, particularmente a *[Business Process Execution Language,](https://pt.wikipedia.org/wiki/Business_Process_Execution_Language)* que em português significa Linguagem de Execução de Processos de Negócios (MODEL, 2011).

Cada um desses passos e a relação entre eles é representado no diagrama por um símbolo, fazendo com que o processo se torne um padrão dentro da construção do gerenciamento ou do sistema a ser desenvolvido, e que seja entendido por todos. A Figura 3 mostra os principais elementos da notação.

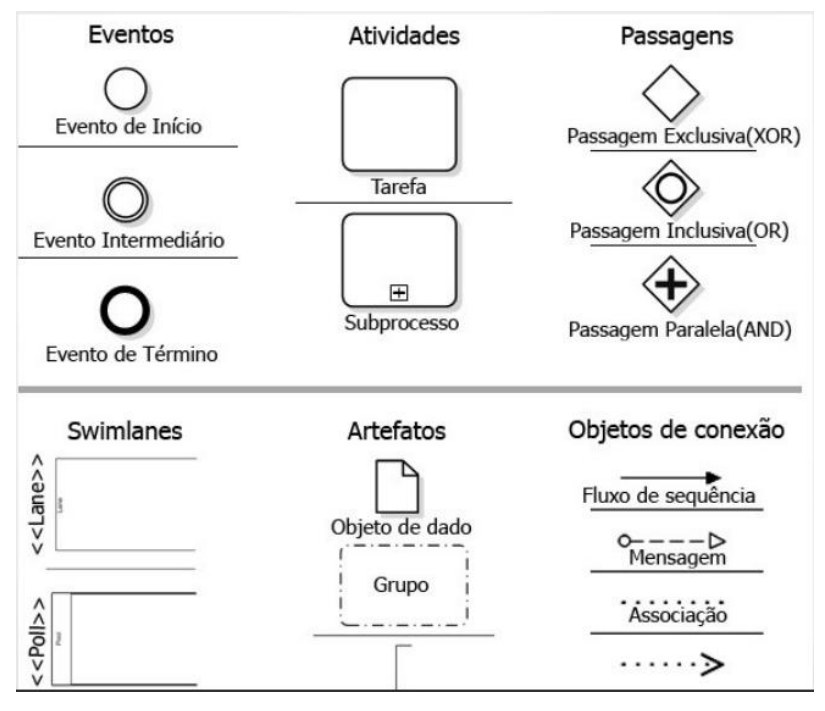

<span id="page-25-0"></span>**Figura 3 -** Conjunto básico de elementos da notação BPMN

Os objetos de fluxo são divididos em três tipos, assim como é explicitado na Figura 3, tem-se o que cada divisão é responsável dentro da montagem do fluxo do processo segundo a Object Management Group, organização mantenedora da notação BPMN.

Fonte: Dijkman, (2011)

#### *2.5.5.1 Eventos*

<span id="page-26-0"></span>Indica um acontecimento de negócio: o cliente entrou em contato, um contrato venceu, um processo foi finalizado etc. Estes elementos são representados por círculos que podem estar no início, meio (intermediários) e fim.

#### *2.5.5.2 Atividades*

<span id="page-26-1"></span>Atividades representam um trabalho realizado em uma etapa do processo de negócio, simbolizados por quadrados. Exemplos de atividades dentro de um fluxo geralmente são notados com um verbo como realizar, identificar, analisar e etc.

#### *2.5.5.3 Passagens (Gateways)*

<span id="page-26-2"></span>Pontos de desvio que determinarão o caminho que o processo seguirá (por exemplo a decisão de analisar as informações), simbolizados por diamantes.

#### *2.5.5.4 Raias (Swinlane***s)**

<span id="page-26-3"></span>As *[swimlanes](https://www.euax.com.br/2016/03/elementos-do-bpmn-o-que-sao-swimlanes/)* organizam as atividades em categorias visuais separadas, que agem de forma semelhante a um contêiner para os objetos de fluxos. Elas se dividem em:

**- Piscina (***Pool***):** retrata a organização em si e traz os fundamentos e princípios mais importantes do processo. Sua utilização ocorre quando o diagrama abrange dois participantes ou entidades de negócio (que não estão fisicamente no mesmo lugar no diagrama) e detalha o que cada um faz, separando os processos e eventos em áreas protegidas, chamados de *pools*.

**- Raia (***Lane***):** são as subdivisões existentes no *pool*. Sua função é manter todas as atividades do processo organizadas. As atividades podem ser separadas conforme as atividades associadas, que podem ser função ou papel. Por exemplo, a representação da lane pode se referir a um setor ou área dentro da instituição que é apresentada pelo *pool*.

#### *2.5.5.5 Artefatos*

<span id="page-26-4"></span>Os [artefatos](https://www.euax.com.br/2016/04/elementos-do-bpmn-o-que-sao-artefatos/) são utilizados para agregar informações adicionais ao processo que está sendo desenvolvido. Existem três tipos comuns de artefatos:

**- Objetos de dados:** mostram como os dados são requeridos ou produzidos por atividades;

**- Grupos:** empregados para realizar a documentação ou análise;

**- Anotações:** usadas para transmitir ao leitor mais informações sobre uma atividade.

#### <span id="page-26-5"></span>*2.5.5.6 Objetos de Conexão*

Os objetos de conexão representam a maneira pela qual os objetos de fluxo se conectam entre si. Eles também se dividem em três tipos:

**- Fluxo de sequência:** sequência ou ordem do fluxo, ou seja, das atividades do processo.

**- Fluxo de mensagem:** representa a troca de informações do processo com o mundo externo;

- **Associação:** associa os artefatos ao fluxo do processo;

No exemplo da figura 4 é descrito um fluxo de tele-entrega de uma pizza envolvendo todo o processo de negócio, representado pelos fluxos de mensagem. Pode-se notar como os fluxos de cada um dos processos (do cliente e da pizzaria) são independentes um do outro: cada um tem seu evento de início, sua própria sequência de atividades e seu evento de término. É possível ler o fluxo do processo do cliente sem conhecer o processo da pizzaria, assim como é possível ler o fluxo do processo da pizzaria sem conhecer o processo do cliente. Essa independência é fundamental para uma diagramação de processos correta.

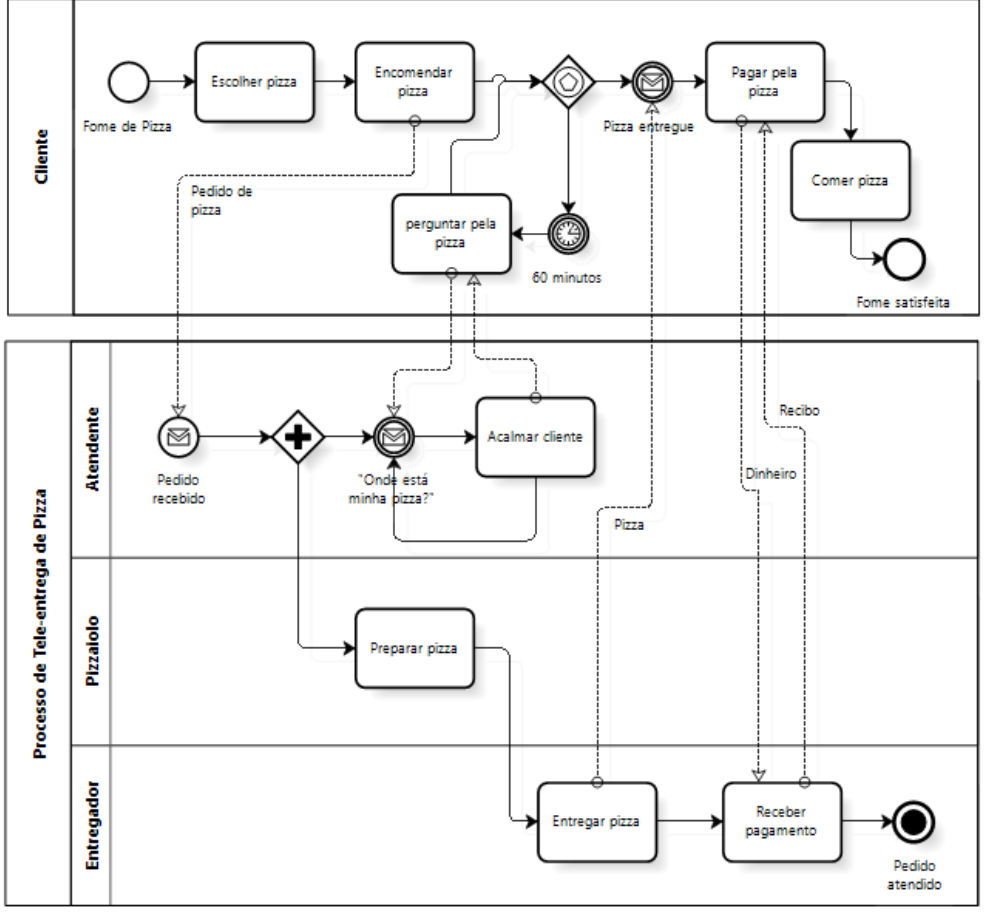

<span id="page-27-0"></span>**Figura 4 -** Exemplo do processo de tele-entrega de uma pizza em notação BPMN

Fonte: Abpmp, (2013)

Pode -se descrever como principais características do BPMN segundo a ABPMP (Associação dos Profissionais de Business Process Management) (2013):

- Ícones organizados em conjuntos descritivos e analíticos para atender a diferentes necessidades de utilização;
- A notação permite indicação de eventos de início, intermediário e fim; fluxo de atividades e mensagens; comunicação intranegócio e colaboração internegócio.

Podendo ele ser utilizado nos seguintes cenários:

- Para apresentar um modelo de processos para públicos-alvo diferentes;
- Para simular um processo de negócio com um motor de processo;
- Para gerar aplicações a partir de modelos de processos.

#### <span id="page-28-1"></span>**2.6 TRABALHOS RELACIONADOS**

Há uma gama de trabalhos voltados à automatização de processos, porém as opções diminuem quando se fala de publicações existentes quanto a softwares (ou instrumentos de forma geral) cuja finalidade seja especificamente o gerenciamento de clínicas-escola (ou serviços) de psicologia.

Porém, Herzberg (2006) traz no artigo PsicoUsp–Programa de gerenciamento de Clínica-escola, uma temática de automatização de processos em um contexto similar ao trabalhado neste projeto. É retratado no trabalho um software que tem como objetivo principal descrever o desenvolvimento e as possíveis aplicações do PsicoUsp, um sistema desenvolvido para o gerenciamento de dados da Clínica-Psicológica "Dr. Durval Marcondes" do Departamento de Psicologia Clínica do Instituto de Psicologia da Universidade de São Paulo.

<span id="page-28-0"></span>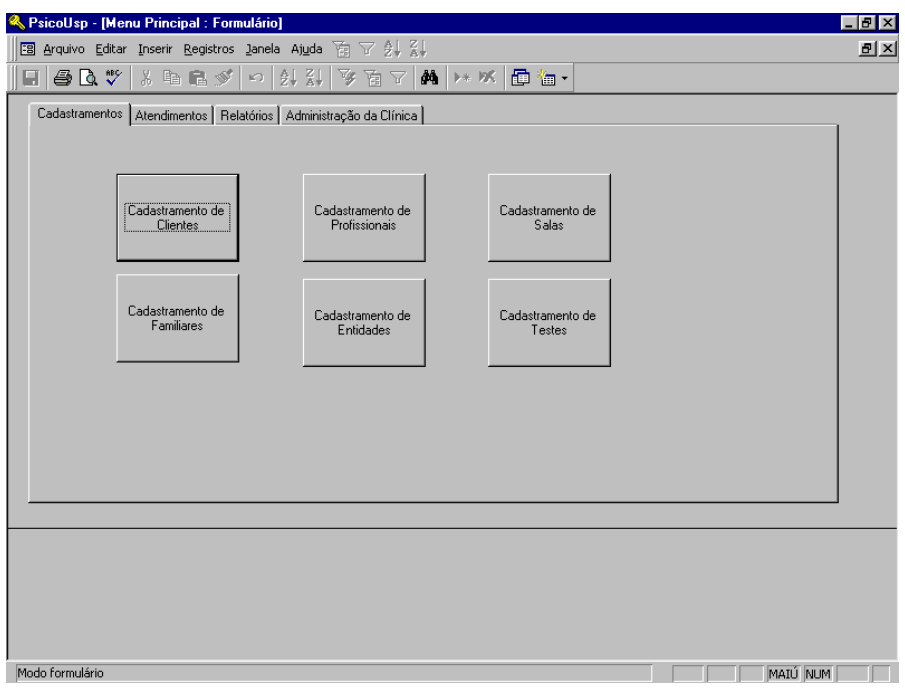

**Figura 5 -** Tela Inicial do PsicoUsp

Fonte: Herzberg (2006)

<span id="page-29-0"></span>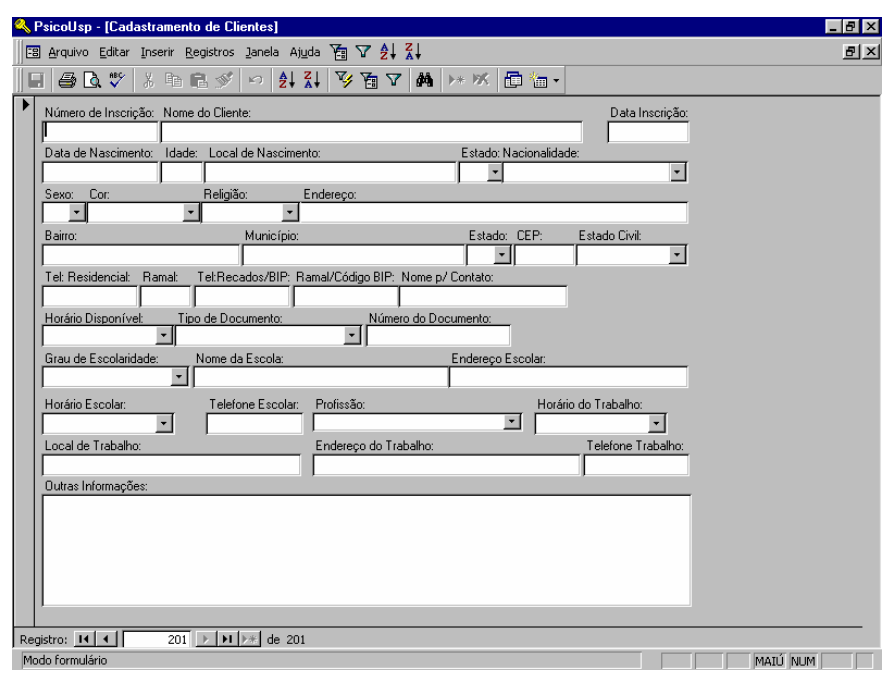

**Figura 6 –** Cadastro de Clientes/Pacientes do PsicoUsp

Outro trabalho de Herzberg (2007) ainda traz comparações do ambiente da clínica antes do software e depois do mesmo, explicitando as crescentes qualidades, como a agilidade e a segurança no momento do registro dos dados dos pacientes e dados afins. A autora ainda cita a rapidez na busca de informações quando necessário, e na possibilidade que o software abriu para pesquisas, e possíveis tomadas de decisão baseando-se em dados coletados no uso do mesmo.

> Cabe enfatizar, entretanto, que não se considera eliminar ou sequer menosprezar a importância dos registros escritos (ou impressos) a respeito dos clientes. Mas, sem sombra de dúvida, o fato de se poder dispor de sistema ágil e confiável de rastreamento pode simplificar muito a busca e a organização das informações. O escasso tempo que dispomos para atendimento de uma população que em número crescente busca os serviços públicos pode ser despendido em maior grau à escuta do cliente e suas necessidades do que consumido no preenchimento repetitivo de um sem número de formulários (HERZBERG, 2007).

Por fim Herzberg (2007) ainda diz que a utilização de um *software* dessa natureza permitiu que levantamentos de dados sobre os atendimentos realizados na Clínica (ou outros

Serviços) que são exigidos anualmente para fins estatísticos e para a própria avaliação do serviço, possam ser feitos com muito mais rapidez.

#### <span id="page-31-1"></span>**3 METODOLOGIA**

Esta seção apresenta a metodologia aplicada a este projeto, que compreende os materiais e procedimentos que serão empregues no desenvolvimento desta proposta. O presente trabalho teve por finalidade desenvolver uma ferramenta computacional para o Serviço de Psicologia do CEULP aplicando tecnologias e ferramentas de automatização de processos com o propósito de diminuir os procedimentos manuais realizados no ambiente da clínica. Este processo se baseou nas técnicas de BPM (Business Process Management), que consiste em usar a tecnologia e a integração de sistemas, como também dados para aprimorar o controle e o andamento do fluxo de trabalho. Conceitos de Segurança da Informação também foram aplicados no *back-end* da plataforma. E por meio do monitoramento, relatórios e organização dos dados em categorias, possibilitando assim aprimorar o fluxo de trabalho dos funcionários e acadêmicos envolvidos neste meio.

#### <span id="page-31-2"></span>**3.2 MATERIAIS**

Esta seção apresenta os materiais utilizados para o desenvolvimento da plataforma, bem como as tecnologias para o desenvolvimento do projeto. Essa ferramenta foi desenvolvida para ambientes *web* e as seguintes tecnologias serão usadas para a criação da mesma:

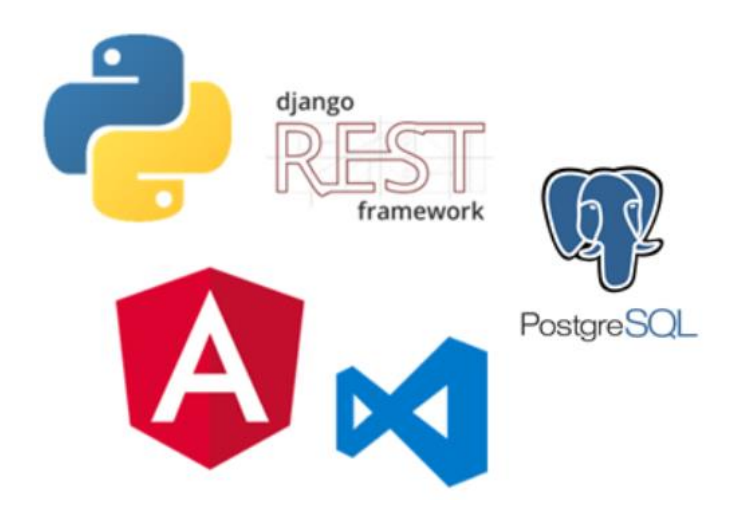

<span id="page-31-0"></span>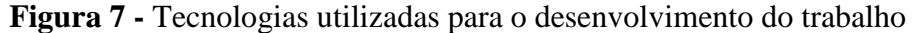

 Python: *Python* é uma [linguagem de programação de alto nível,](https://pt.wikipedia.org/wiki/Linguagem_de_programa%C3%A7%C3%A3o_de_alto_n%C3%ADvel) [interpretada,](https://pt.wikipedia.org/wiki/Linguagem_interpretada) de [script,](https://pt.wikipedia.org/wiki/Linguagem_de_script) [imperativa,](https://pt.wikipedia.org/wiki/Programa%C3%A7%C3%A3o_imperativa) [orientada a objetos,](https://pt.wikipedia.org/wiki/Orienta%C3%A7%C3%A3o_a_objetos) [funcional,](https://pt.wikipedia.org/wiki/Programa%C3%A7%C3%A3o_funcional) de [tipagem](https://pt.wikipedia.org/wiki/Tipo_de_dado) dinâmica e forte. Foi lançada por [Guido van Rossum](https://pt.wikipedia.org/wiki/Guido_van_Rossum) em [1991.](https://pt.wikipedia.org/wiki/1991) Atualmente possui um modelo de .desenvolvimento comunitário, aberto e gerenciado pela [organização sem fins](https://pt.wikipedia.org/wiki/Organiza%C3%A7%C3%A3o_sem_fins_lucrativos)  [lucrativos](https://pt.wikipedia.org/wiki/Organiza%C3%A7%C3%A3o_sem_fins_lucrativos) [Python Software Foundation](https://pt.wikipedia.org/wiki/Python_Software_Foundation) (PYTHON, 2018). A linguagem Python foi

utilizada na parte de desenvolvimento da plataforma em conjunto com o framework Django, que desempenhará a função de formar a lógica e as funcionalidades por trás da interface.

- *Django*: *Django* é um *framework* de server-side extremamente popular e repleto de características, escrito em *Python*. Um *web framework* é um conjunto de componentes que ajuda você a desenvolver aplicações de forma mais rápida e fácil (DJANGO, 2018). O framework *Django* foi usado no auxílio da construção do modelo de dados da aplicação, juntamente com uma biblioteca chamada *rest framework* para definir *endpoints* que possibilitam o acesso à lógica que processa as funcionalidades do sistema, mais comumente denominada como API. Ele utiliza a linguagem *Python* para a definição das classes, funções para cada necessidade proposta dentro da plataforma e retorno da manipulação de requisições.
- Angular: O Angular é uma plataforma que facilita a criação de aplicativos com a web. Angular combina modelos declarativos, injeção de dependência, ferramentas de ponta a ponta e práticas recomendadas integradas para resolver desafios de desenvolvimento. Angular permite que os desenvolvedores criem aplicativos que funcionam na Web, em dispositivos móveis ou em *desktops* (ANGULAR, 2018). O Angular foi usado na criação do design da plataforma, e na integração entre a parte visual e lógica da aplicação;
- Visual Studio Code: editor de código-fonte leve, mas poderoso, que é executado a partir da área de trabalho do computador e permite a instalação de extensões para oferecer mais recursos de desenvolvimento à diversas linguagens de programação e frameworks, como por exemplo o Angular (VISUAL STUDIO CODE, 2018). O Visual Studio foi a ferramenta que auxiliou no momento da integração das partes da aplicação, ele fornece uma gama de praticidades em programação, que facilitam no momento da implementação.
- PostgreSQL: O PostgreSQL é um poderoso sistema de banco de dados objetorelacional de código-fonte aberto que usa e estende a linguagem SQL combinada com muitos recursos que armazenam e dimensionam com segurança as cargas de trabalho de dados mais complicadas. As origens do PostgreSQL remontam a 1986 como parte do projeto [POSTGRES](https://www.postgresql.org/docs/current/history.html) da Universidade da Califórnia em Berkeley e têm mais de 30 anos de desenvolvimento ativo na plataforma central

(POSTGRESQL, 2018). Esse banco de dados foi usado para armazenar e gerenciar as informações geradas da plataforma.

 JWT: O JSON Web Token (JWT) é um padrão aberto ( [RFC 7519](https://tools.ietf.org/html/rfc7519) ) que define uma maneira compacta e autocontida para transmitir com segurança informações entre as partes como um objeto JSON. Essas informações podem ser verificadas e confiáveis porque são assinadas digitalmente. As JWTs podem ser assinadas usando um segredo (com o algoritmo HMAC ) ou um par de chaves pública / privada usando RSA ou ECDSA . Embora as JWTs possam ser criptografadas para também fornecer sigilo entre as partes, nos concentraremos nos tokens assinados . Os tokens assinados podem verificar a integridade das declarações contidas nele, enquanto os tokens criptografados ocultam essas declarações de outras partes. Quando os tokens são assinados usando pares de chaves pública / privada, a assinatura também certifica que apenas a parte que detém a chave privada é a que a assinou garantindo a confidencialidade da comunicação e troca de informações (JWT, 2019). Essa ferramenta foi usada na autenticação e no processo de confiabilidade e integridade usando o conceito de segurança da informação, apresentado no trabalho.

#### <span id="page-33-1"></span>**3.3 PROCEDIMENTOS**

<span id="page-33-0"></span>Nesta seção serão apresentados os procedimentos adotados para a construção e desenvolvimento da plataforma, abaixo têm-se a ilustração na figura 8 de todo o processo.

**Figura 8 -** Estrutura metodológica

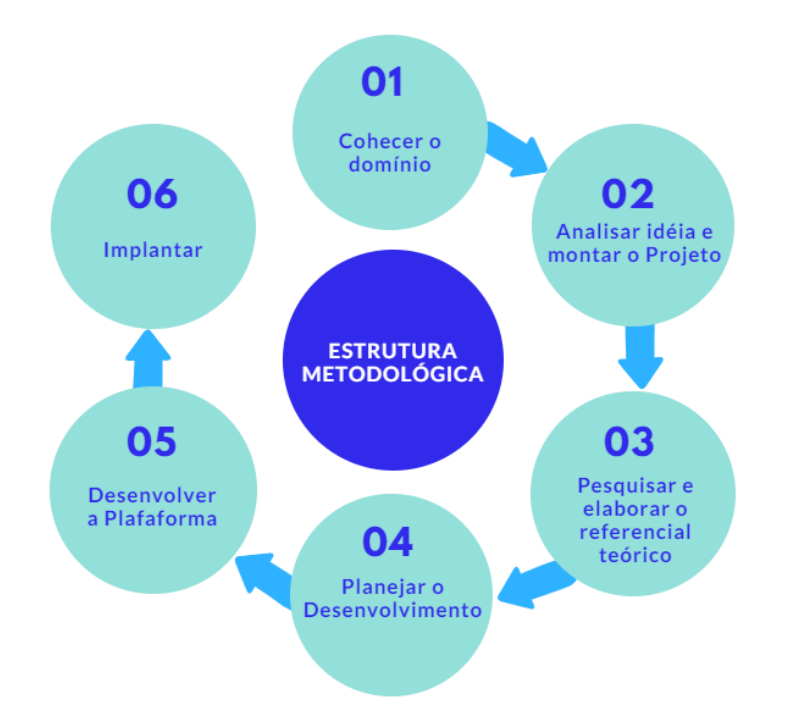

A primeira etapa "Conhecer o domínio", foi composta pela presença do especialista do domínio que está em contato constante com o ambiente em que será implantado o software, a coordenadora e psicóloga do SEPSI Fernanda Gomes de Oliveira junto com a também psicóloga e Prof. M.e Cristina D'Ornellas Filipakis, com o objetivo de definir processos cruciais, e assim traçar os objetivos do sistema. Neste momento foram decididos os processos que mais carecem da automatização e como o software proposto poderia melhorá- $\log$ 

Em seguida deu-se a etapa de "Análise da idéia e montagem do Projeto". No decorrer desta etapa o tema (Automatização de Processos) e as técnicas para aplicação no contexto foram estudadas, além dos conceitos de segurança da informação, processos internos de uma clínica escola, resoluções do conselho federal de psicologia em relação à confidencialidade e segurança dos atendimentos, bem como o amadurecimento da ideia levando em consideração o cenário apontado. Os estudos sobre os tópicos se deram por partes de dissertações, artigos, livros, teses e páginas da web.

A "Pesquisa e elaboração do referencial teórico" é evidenciado na etapa 3 por meio do referencial teórico. Reuniram-se textos acerca da caracterização do domínio que engloba o SEPSI, a clínica escola, procedimentos realizados dentro da clínica e pessoas envolvidas neste ciclo, tal como resoluções do Conselho Federal de Psicologia (CFP) pertinentes ao atendimento e a segurança dos acolhidos dentro desta esfera, a automatização de processos e suas técnicas, conceitos de segurança da informação concordantes com as resoluções do CFP e a proposta do software.

A etapa 4 compreendeu o "Planejamento para o desenvolvimento do software", etapa na qual foram definidas as ferramentas utilizadas, uma análise sobre tais ferramentas para determinar qual seria a abordagem mais apropriada para seguir com as mesmas, definição de fluxos de funcionalidades, a estruturação visual e a elaboração de uma metodologia para o desenvolvimento do sistema para automatizar os processos manuais da clínica escola do SEPSI.

A quinta etapa abrangeu o "Desenvolvimento" da plataforma, na qual cada funcionalidade proposta no planejamento foi construída ao longo do tempo de criação do software, dentro deste passo foram definidos os layouts, as telas e como isso seria disposto ao usuário final, para que o fluxo de trabalho dentro do programa tivera a melhor estruturação possível.

Na sexta e última etapa envolveu a "Implantação" da plataforma no ambiente de trabalho da clínica-escola do SEPSI para que os estagiários e funcionários testassem a ferramenta e para que as devidas validações da ferramenta fossem feitas. Foi nesta etapa que os usuários receberam um vídeo instrutivo (Apêndice A) para que aprendessem como funciona a plataforma e como são dispostos os processos dentro da mesma, para então utilizála sem maiores complicações.

# <span id="page-35-0"></span>**4. RESULTADOS E DISCUSSÃO**

Nessa seção são apresentados os resultados obtidos com o desenvolvimento desse trabalho, bem como as soluções encontradas para cumprir com os objetivos do mesmo. Inicialmente será apresentada a arquitetura da aplicação e os processos de negócio em notação BPMN, em seguida a construção do *back-end* aplicando a segurança da informação com JWT, e em seguida o funcionamento da plataforma e as telas que a compõem.

# <span id="page-35-1"></span>**4.1 FLUXO BPMN DO FUNCIONAMENTO DA CLÍNICA**

No início do desenvolvimento da plataforma, foram definidos os processos bases a serem automatizados, e em seguida foi feita a construção do modelo BPMN que abrange todo o processo a ser automatizado dentro da clínica, onde é composto por três entidades: o Acolhido, que consiste na pessoa que receberá o tratamento no ambiente da clínica-escola; a própria clínica, que abrange a estrutura da prestação de serviços; e os supervisores e estagiários, que são os agentes realizadores dos serviços ofertados. Cada um desempenha no fluxo um papel bem definido como descrito abaixo na figura 9.

<span id="page-36-0"></span>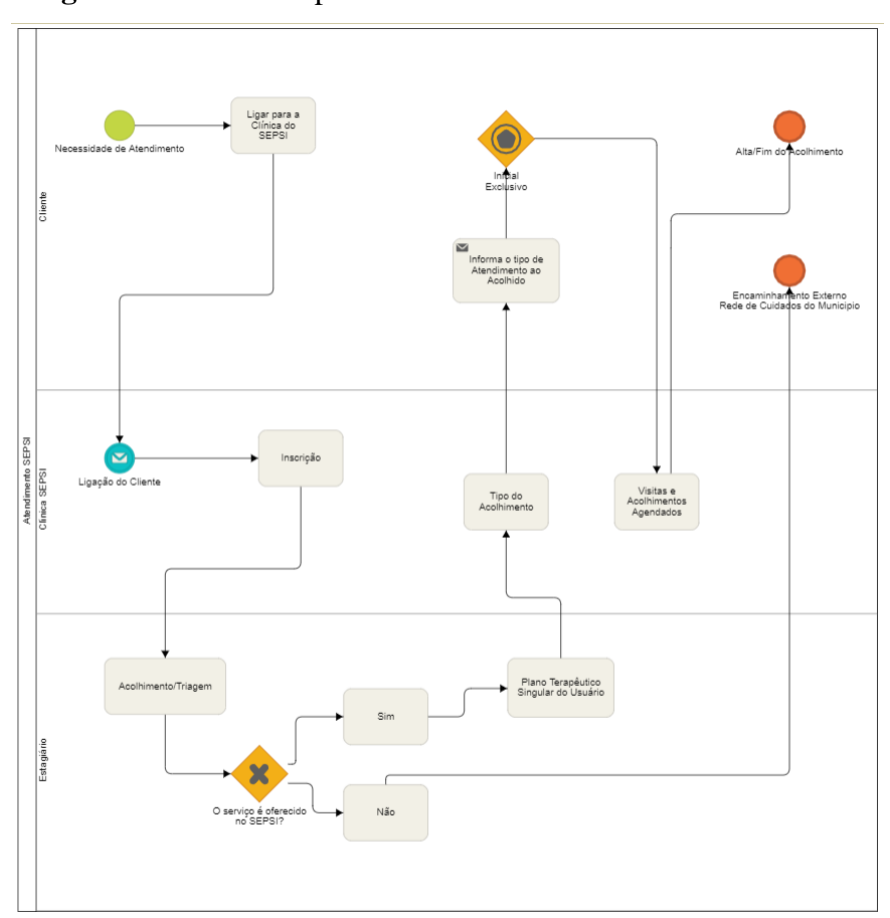

**Figura 9 -** BPMN do processo de Atendimento da clínica-escola

O processo descrito na Figura 9, compõe-se de três fases básicas. A primeira consiste no acolhido entrar em contato com a clínica para se informar sobre a possibilidade de atendimento tendo em vista algum dos serviços oferecidos na clínica; se houver vaga, ele vai pessoalmente até o SEPSI para agendar o acolhimento-triagem.

Na clínica, quem recebe o acolhido são as estagiárias, elas o entrevistam e cadastram no sistema. Após o cadastro o estagiário irá realizar a supervisão com o professor supervisor a fim de saber qual será o encaminhamento. Se for o caso de atendimento no SEPSI, cadastra-se um novo atendimento, o sistema irá verificar se existe vaga para o serviço requerido, se sim ele será informado e designado a um estagiário por meio da coordenação da clínica, para o acompanhá-lo em seu período de acolhimento.

Se não houver vagas, o acolhido ficará na fila de espera, até que surja uma vaga e assim possa começar o seu acolhimento no SEPSI. Porém, se não for esse o caso o estagiário marcará no sistema que o acolhido não poderá ser atendido no serviço e o encaminhará para outro local de atendimento do município.

# <span id="page-37-1"></span>**4.2 IMPLEMENTAÇÃO**

#### **4.2.1 Back-end do Sistema**

<span id="page-37-2"></span><span id="page-37-0"></span>Esta seção é destinada a exemplificação e explicação do processo de implementação do Back-end da plataforma.

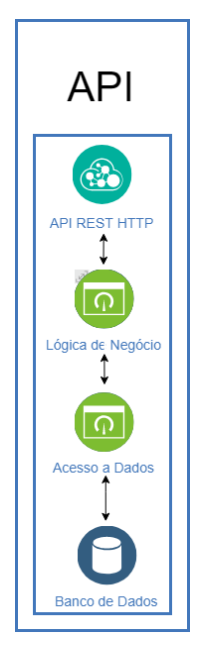

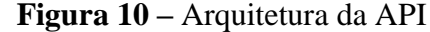

A figura 10 demonstra como foi construída a API (Application Program Interface), interface de acesso aos recursos do software. Ela demonstra o fluxo para acesso aos dados,

iniciando na primeira camada denominada API REST *HTTP(*cliente/servidor) que consiste em rotas para acesso a cada recurso desenvolvido. Na segunda camada encontra-se a Lógica de Negócio, onde é processado o serviço daquela determinada requisição. A terceira camada é composta por um agente intermediário entre a aplicação e o banco de dados, no caso o framework *Django* faz esse intermédio requisitando ao banco de dados as informações de acordo com a solicitação do usuário final, e na quarta camada é onde é feita a busca do dado a fim de retornar o resultado.

<span id="page-38-0"></span>Para suprir as necessidades dos sistemas que a utilizam, a API fornece as seguintes funcionalidades. Para cada serviço há uma rota específica na API para acesso a este recurso, abaixo é ilustrado a arquitetura da API e os *endpoints* de acesso para cada serviço.

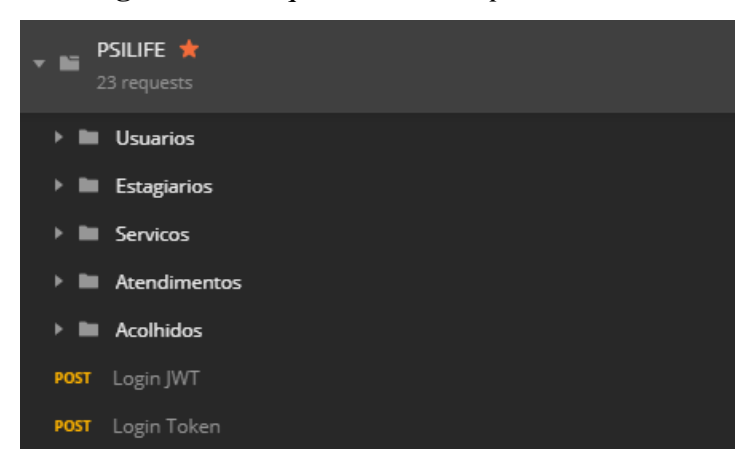

**Figura 11 -** Arquitetura de *Endpoints* da API

● Login: acessada através da rota "/login-jwt" ou "/login-token" com o método POST, esta funcionalidade recebe como parâmetros as variáveis do tipo string "usuario" e "senha", conferirá no banco de dados se há um usuário compatível com as credenciais e, se houver, os dados referentes a este serão retornados;

● Usuários: acessada através da rota "api/v1/users/{servico}" com o método GET tem-se o acesso ao serviço de listagem, POST para cadastro, PUT para atualizar o cadastro de um acolhido ou DELETE para deletar um usuário.

● Estagiários: acessada através da rota "/estagiarios/{servico}" com o método GET para listagem, POST para cadastro, PUT para atualizar ou DELETE para deletar um estagiário do sistema.

● Serviços: acessada através da rota "/servicos/{servico}" com o método GET para listagem, PUT para atualizar as vagas de um serviço.

● Atendimentos: acessada através da rota "/atendimentos/{servico}" com o método GET para listagem, POST para cadastro de um novo acolhido, PUT para atualizar o cadastro de um acolhido ou DELETE para deletar o cadastro.

● Acolhidos: acessada através da rota "/acolhidos/{servico}" com o método GET para listagem, POST para cadastro de um novo atendimento, PUT para atualizar o cadastro de um atendimento ou DELETE para deletar o cadastro.

# <span id="page-39-1"></span>*4.2.1.1 Aplicando conceitos de Segurança da Informação ao Software*

Esta parte do desenvolvimento da aplicação foi implementada a tecnologia JWT (Json Web Token) que embora ser criptografadas para também fornecer sigilo entre as partes, foi concentrado para se comportar como tokens *assinados*.

**Figura 12 –** Dados de um usuário para assinatura do token

<span id="page-39-0"></span>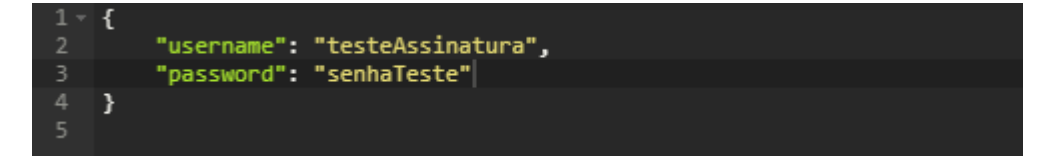

Após o usuário inserir suas credenciais para acesso à plataforma, os seus dados são convertidos em JWT, que é um token de acesso único e intransferível que o identifica no sistema, o token também tem um tempo de vida atribuído a ele, finalizado esse tempo novamente ele terá que se autenticar novamente. Neste processo de transformação, é atribuída aos dados do usuário uma chave que quando decodificada no back-end possa atribuir tarefas e ações dentro do sistema a quem assinou a mesma.

<span id="page-40-0"></span>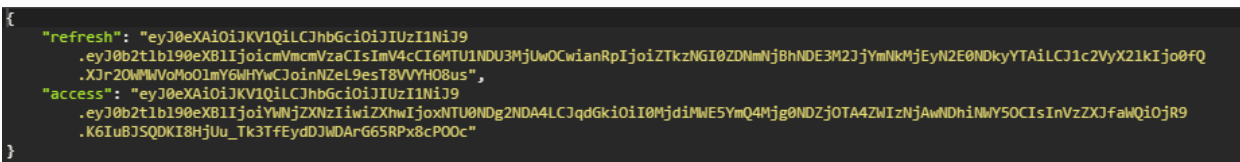

**Figura 13 –** Token de acesso gerado após a assinatura/autenticação do Usuário.

Na autenticação, quando o usuário efetua login com êxito usando suas credenciais, um JSON Web Token será retornado. Como os tokens são credenciais, o cuidado com o tempo de duração do token é importante, para que evite problemas com fraudes externas enquanto o cliente se ausenta da aplicação. Sempre que o usuário quiser acessar uma rota ou recurso protegido, o agente do usuário deve enviar o JWT, normalmente no cabeçalho Autorização**,** usando o esquema do Portador. O conteúdo do cabeçalho deve ser semelhante ao seguinte:

#### **Figura 14 –** Usando token para acessar recursos na API.

<span id="page-40-1"></span>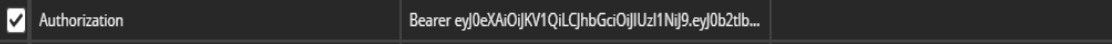

As rotas protegidas do servidor verificarão se há um JWT válido no cabeçalho *Authorization* e, se estiver presente, o usuário poderá acessar recursos protegidos. Se o JWT contiver os dados necessários diminui até a consulta no banco de dados, uma vez que é conhecido o identificador do usuário a partir da decodificação do seu token.

<span id="page-40-2"></span>O diagrama a seguir mostra como um JWT é obtido e usado para acessar APIs ou recursos:

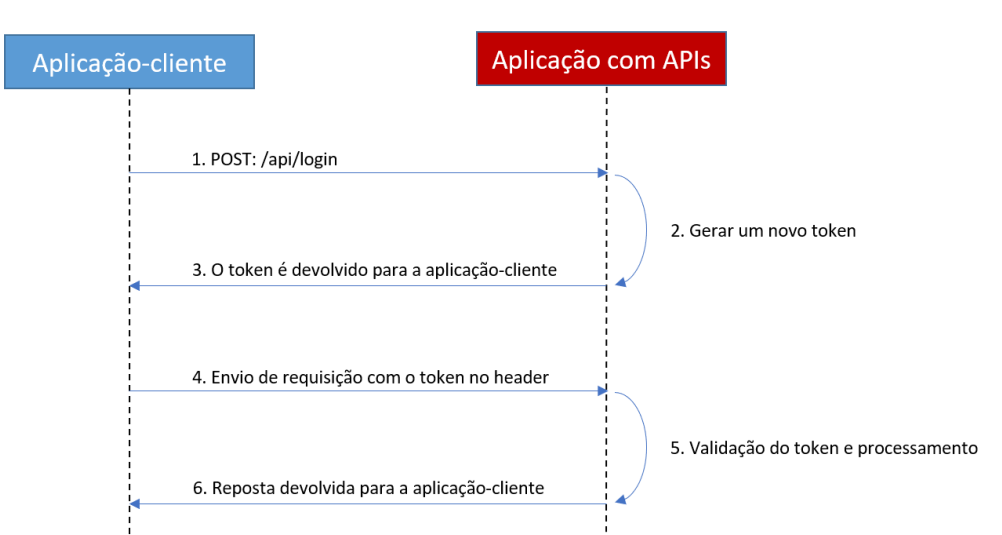

**Figura 15 –** Diagrama para acesso a API.

O aplicativo ou cliente solicita autorização para o servidor. Isso é realizado através de um dos diferentes fluxos de autorização. Por exemplo, um aplicativo da Web compatível com requisições com base em URIs e URLs típico passará pelo caminho /api/v1/login usando o [fluxo do código de autorização.](http://openid.net/specs/openid-connect-core-1_0.html#CodeFlowAuth) Quando a autorização é concedida, o servidor de autorização retorna um token de acesso ao aplicativo. O aplicativo usa o token de acesso para acessar um recurso protegido dentro da API.

A integração entre o recurso JWT e o usuário se dá por meio do cadastro e do login, através dos quais ele irá criar suas credenciais para acesso à plataforma e vai poder usá-las dentro da plataforma na utilização dos serviços, com isso cada ação pode ser atrelada ao token de quem está logado no sistema.

# *4.2.1.2 Modelagem do Back-end*

<span id="page-41-1"></span>O desenho do processo de atendimento se baseia no desenho do modelo de banco de dados do sistema. Para que supra todas as necessidades a partir dos fluxos apresentados no modelo BPMN, foi construído o seguinte diagrama de representação das entidades do modelo relacional da aplicação:

<span id="page-41-0"></span>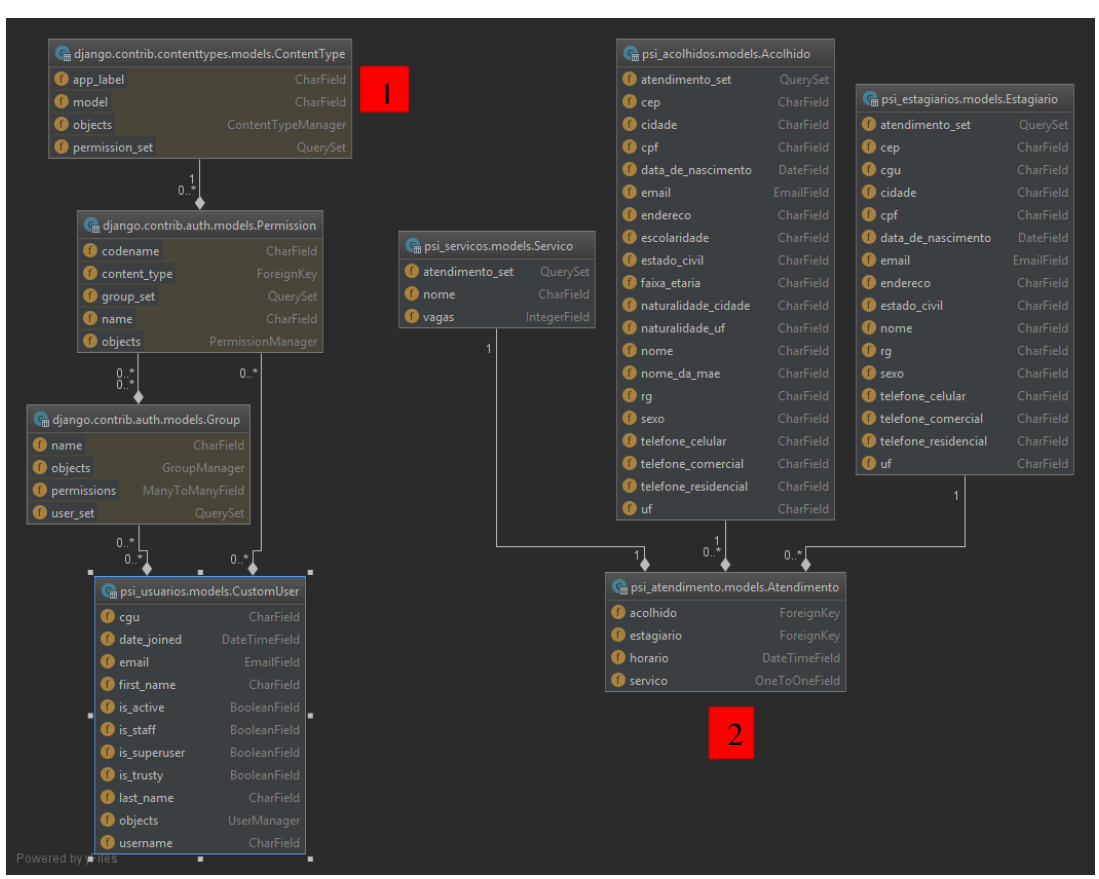

**Figura 16 –** Modelo Relacional das entidades da Aplicação

O modelo de dados foi dividido em duas vertentes, sendo elas a autenticação (1) e a aplicação (2). No modelo 1 tem-se o modelo de autenticação criada pelo framework *django* e adaptada para as necessidades da aplicação. Onde no topo vê-se as definições padrão para o tipo do conteúdo (*Content Type)* que irá ser inserido no banco de dados feito pela própria

ferramenta. Na entidade de permissão (*Permission*) é composta pelo codinome o tipo do conteúdo, a que grupo pertence, e o nome da permissão. Abaixo têm-se a entidade Grupo (*Group*) ao qual o usuário irá fazer parte, esses que são definidos no desenvolvimento, como é um software de gestão existe somente um grupo composto pelos administradores.

E por fim foi definida a entidade *Custom User*, que é personalizada para os dados que compõem o modelo do usuário da plataforma, contendo o cgu, a data de criação, o email, o primeiro nome, o último nome, se está ativo, se é funcionário, se é um usuário com permissão super que é a permissão máxima. Dentro do atributo objects são guardadas as informações de segurança como por exemplo a senha cadastrada, criptografada e gravada como um hash no banco de dados, e o username, o nome que será usado para acesso à plataforma.

No modelo 2 pode-se destacar as classes e seus respectivos atributos, os dados necessários de um estagiário, de um acolhido, de um serviço todos relacionados a um atendimento que também carrega as informações necessárias para o satisfazer o modelo de dados definido pelo fluxo estudado e proposto no BPMN.

#### **4.2.2 Front-End do Sistema**

<span id="page-42-1"></span><span id="page-42-0"></span>Os próximos parágrafos são destinados à exemplificação e explicação do processo de implementação do Front-end do sistema.

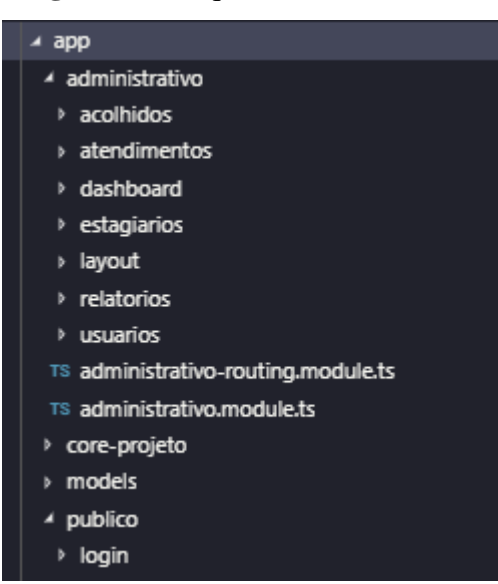

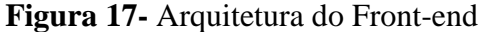

A arquitetura da aplicação Front-end foi construída a partir do desenvolvimento da API, visando maior visibilidade na comunicação e no acesso aos recursos, sendo que cada entidade se comunica em seu respectivo *endpoint* da API (figura 11).

# **4.2.3 Funcionalidades e Serviços da Plataforma**

<span id="page-43-1"></span>A autenticação/login é feita através dos dados cadastrados, um usuário pode se autenticar através do nome de usuário. Após sucesso na autenticação, o usuário logado poderá ter acesso aos recursos e funcionalidades do sistema.

<span id="page-43-0"></span>**Figura 18 –** Tela de login do Psilife em seus três estágios.

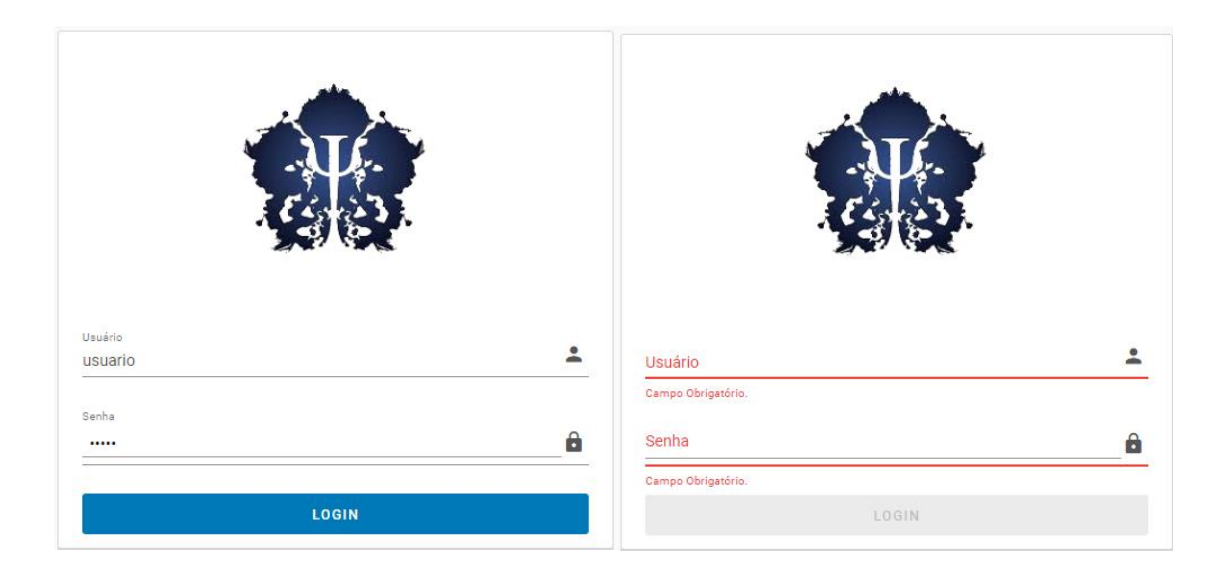

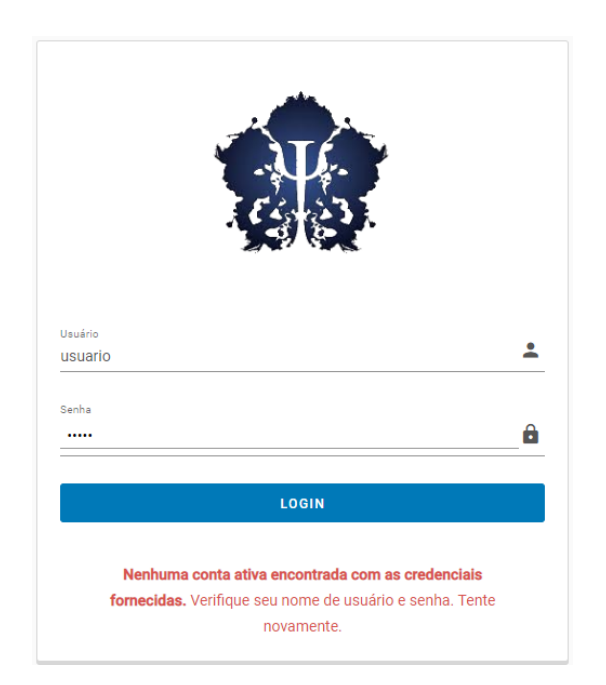

A tela de login ilustrada na figura 10, demonstra o primeiro contato com a plataforma, onde um usuário administrador é autenticado para que possa utilizar a plataforma. De modo mais técnico essa comunicação é feita entre Front-end e Back-end. Mais especificamente o *component* login (figura 17), chama a rota Login JWT (figura 11). A princípio os dados são capturados na tela de Login nos campos Usuário e Senha (Figura 18) e verificados se foram informados corretamente ou não, sendo comunicado em cada campo a sua obrigatoriedade e no caso de inserção de dados inconsistentes são retornadas mensagens instrutivas como ilustrado na figura 20.

Logo após, é feita uma requisição para a API pedindo para autenticar aquelas credenciais capturadas, e verificar se essas credenciais estão corretas e se esse usuário tem permissão de acesso à plataforma. Essa validação é feita através de um processo lógico que acessa os dados cadastrados e valida se o que foi capturado é igual ao que foi cadastrado no banco, como é ilustrado na Figura 19.

# **Figura 19 -** Função para autenticação de usuário (Login)

```
def post(self, request, *args, **kwargs):
\verb|serializer| = \verb|self.serializer_class| (data=request.data,context={'request': request})
serializer.is_valid(raise_exception=True)
user = serializer.validated data['user']
token, created = Token.objects.get_or_create(user=user)
return Response({
    'token': token.key,
    'user id': user.pk,
    'email': user.email
\mathcal{Y}
```
Essa função valida os dados, compara os mesmos com os dados obtidos e retorna um token de acesso à API, o ID do Usuário e o email do mesmo para que o Front-end use esses dados em futuras requisições dentro da plataforma. Em caso de Sucesso ele é redirecionado para a tela inicial do Psilife ilustrada na Figura 20.

Para que o fluxo demonstrado através dos diagramas BPMN seja compreendido na plataforma, foi preferível separar as funcionalidades do sistema em cards, que separa e define cada funcionalidade em bloco para que fique claro cada funcionalidade de forma que os serviços estejam bem expressos e o fluxo possa ser visto de acordo com o uso como é ilustrado na figura 20.

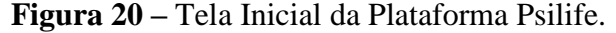

<span id="page-45-0"></span>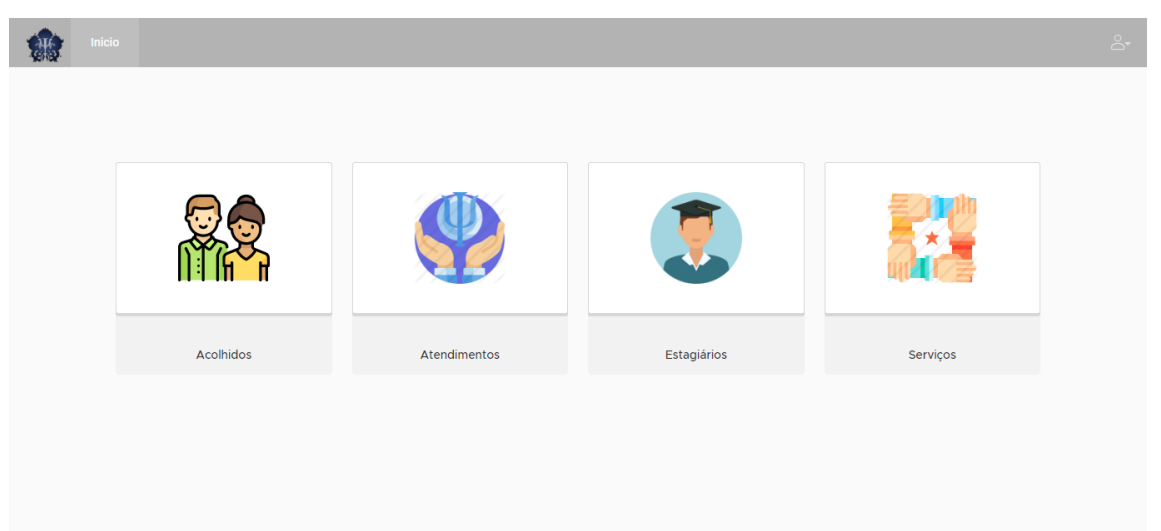

Na tela inicial têm-se acesso aos serviços de cada vertente do fluxo de processos da clínica. Para os acolhidos, o administrador poderá realizar o cadastro, a pesquisa, a alteração dos dados destinados aos acolhidos, além de poder gerenciar e controlar os atendimentos daquele acolhido na clínica-escola.

O serviço relacionado a estagiários também é separado, pois tanto para atendimentos, quanto para horários de estágio o fluxo passa pela esfera do estagiário. O Atendimento que por sua vez é um serviço separado que atrela as entidades estagiários e acolhidos. O usuário administrador usá-lo á para cadastro de um novo atendimento, alteração de um já existente, como também a exclusão, ou suspensão por inatividade.

E tem-se também o card de relatórios, que reúne os dados gerados durante o uso da plataforma e os apresenta para o usuário administrador em forma de números separados por períodos definidos ou personalizados. Abaixo são explicadas detalhadamente as funções relacionadas a cada card.

acolhidos **b** acolhidos-lista **b** alterar-acolhido > novo-acolhido TS acolhidos-routing.module.ts TS acolhidos.module.ts

<span id="page-46-3"></span><span id="page-46-0"></span>**Figura 21 -** Arquitetura do *component* Acolhido (Front-end)

Na figura acima têm-se a disposição dos *components* da entidade acolhido, onde estão contidos os serviços de listar, alterar, excluir e cadastrar. Cada um desses serviços se comunica com o back-end através de rotas como explicado anteriormente, abaixo é demonstrado na figura 22 cada rota por tipo de requisição.

<span id="page-46-1"></span>**Figura 22 -** *Endpoints* de acesso aos serviços do Acolhido (Back-end)

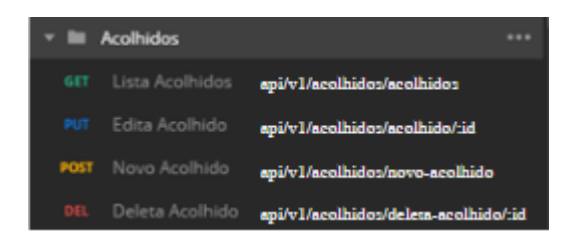

**Figura 23 -** Tela de listagem de acolhidos

<span id="page-46-2"></span>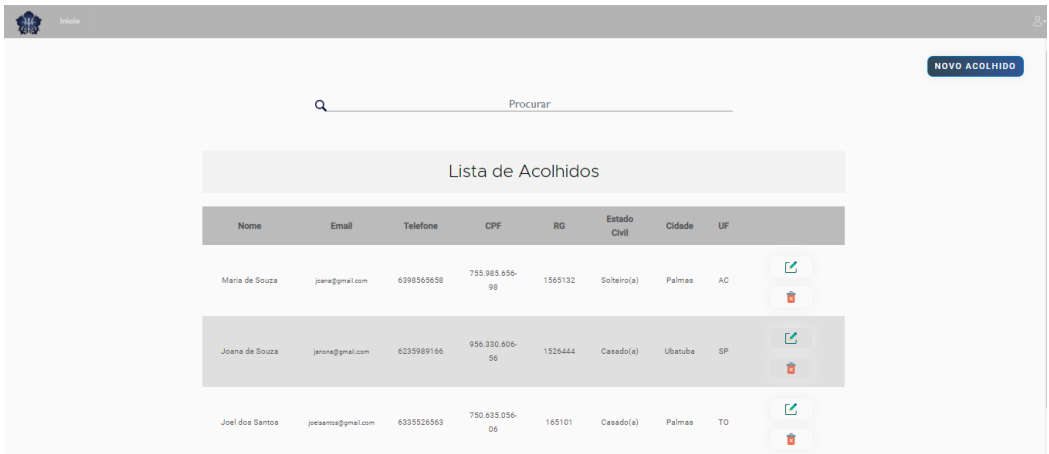

Inicialmente tem-se a listagem de todos os acolhidos, para que os dados sejam exibidos o *component* lista-acolhidos (figura 21) chama o *endpoint* de listagem (figura 22) que retorna os acolhidos cadastrados e ativos na clínica-escola do SEPSI, exibindo o nome, o email, o telefone o cpf, rg, estado civil, cidade e uf(estado) do acolhido (figura 23). Nessa tela também há as funcionalidades de edição de um acolhido (Figura 29) e a remoção ou desativação (Figura 24), como também é possível fazer a pesquisa por qualquer campo da

tabela dos dados. Há ainda um botão no canto superior direito que dá acesso ao formulário para cadastro de um novo acolhido.

**Figura 24 -** Tela para confirmar a remoção de um acolhido

<span id="page-47-0"></span>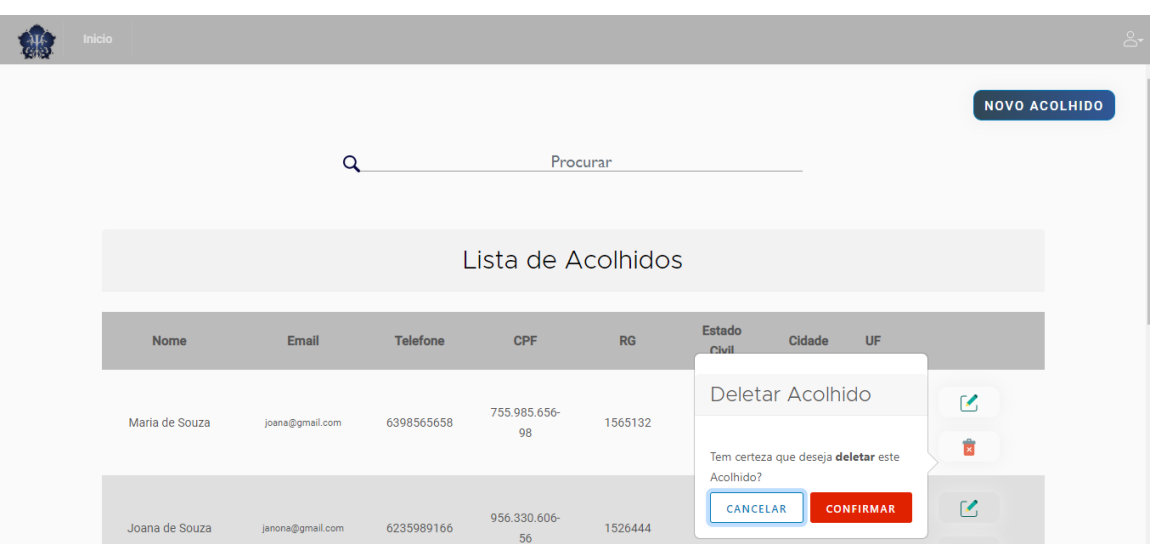

Em termos técnicos há uma requisição *http* feita à API, para que ela retorne os dados dos acolhidos anteriormente cadastrados. Assim como a edição e a remoção, são também um recurso requerido pelo usuário ao servidor, e de acordo com a funcionalidade é processado

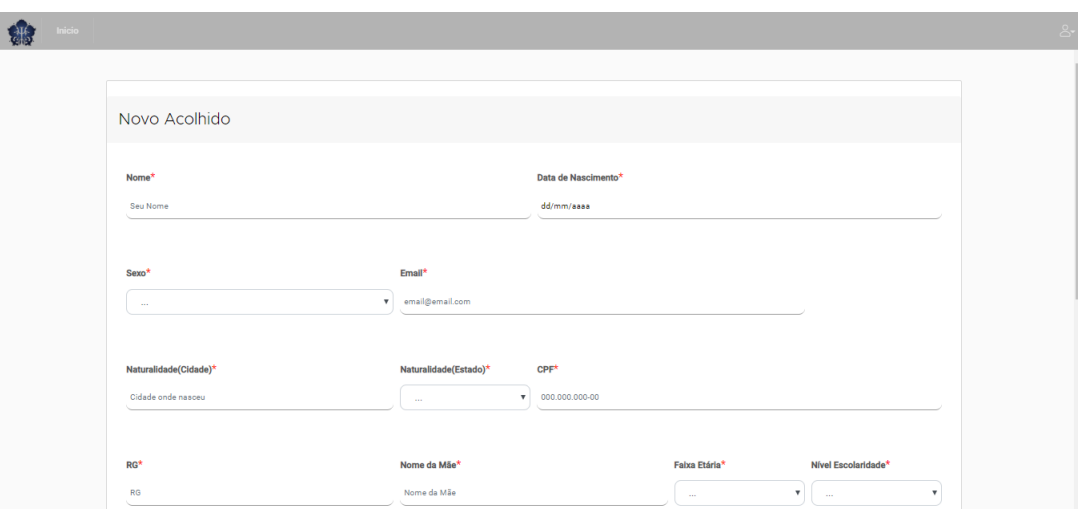

**Figura 25 –** Tela para cadastro de um acolhido.

<span id="page-47-1"></span>especificamente o pedido e retornado para que seja apresentado ao usuário.

No card de acolhidos temos a tela para cadastro de um novo acolhido contendo os campos requeridos pela clínica, substituindo o formulário de cadastro manual feito pelo responsável na triagem. Cada campo obrigatório é marcado por um asterisco em vermelho. Os campos são validados retornando uma validação visual a cada inserção. Em verde os campos corretos e em vermelho os campos que precisam de correção ou atenção na informação inserida como ilustrado na figura 26. O cadastro se dá no momento em que o formulário é enviado da aplicação front-end, no *component novo-acolhido* (figura 21), para o *endpoint* de cadastro de um novo acolhido na API /*api/v1/acolhidos/novo-acolhido* (figura 22).

<span id="page-48-0"></span>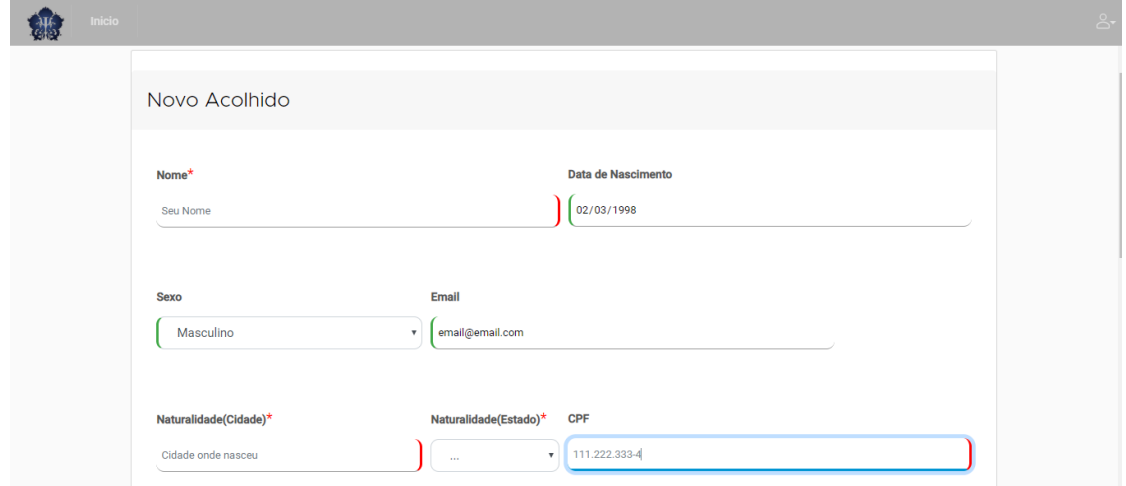

**Figura 26 -** Validação de campos no formulário para cadastro de um acolhido

Se o botão de cadastrar no fim do formulário for acionado sem que os campos obrigatórios forem devidamente preenchidos, uma mensagem no canto superior direito da tela o informa que ainda existem campos que precisam de atenção como ilustrado na figura 27.

**Figura 27 -** Validação em caso de erro nos campos não preenchidos

<span id="page-48-1"></span>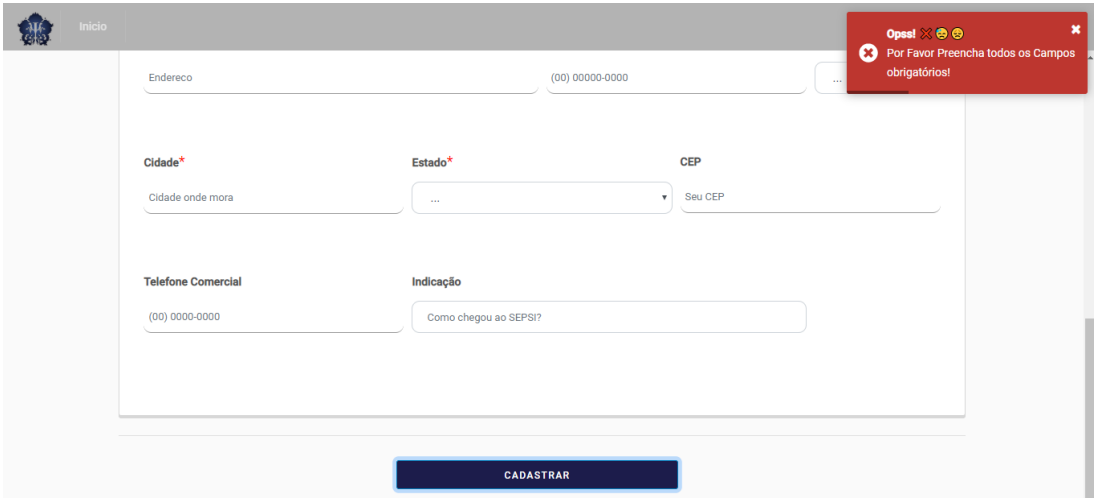

<span id="page-48-2"></span>**Figura 28 -** Validação de sucesso no formulário de cadastro de um acolhido

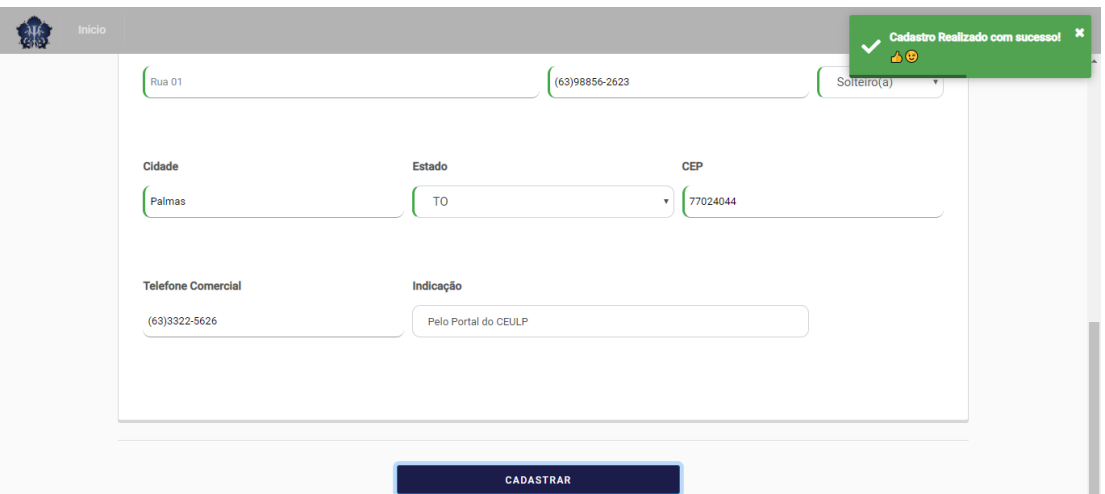

No correto preenchimento dos campos, os novos dados cadastrados são armazenados no banco de dados e apresentada uma mensagem de sucesso como na figura 28.

<span id="page-49-0"></span>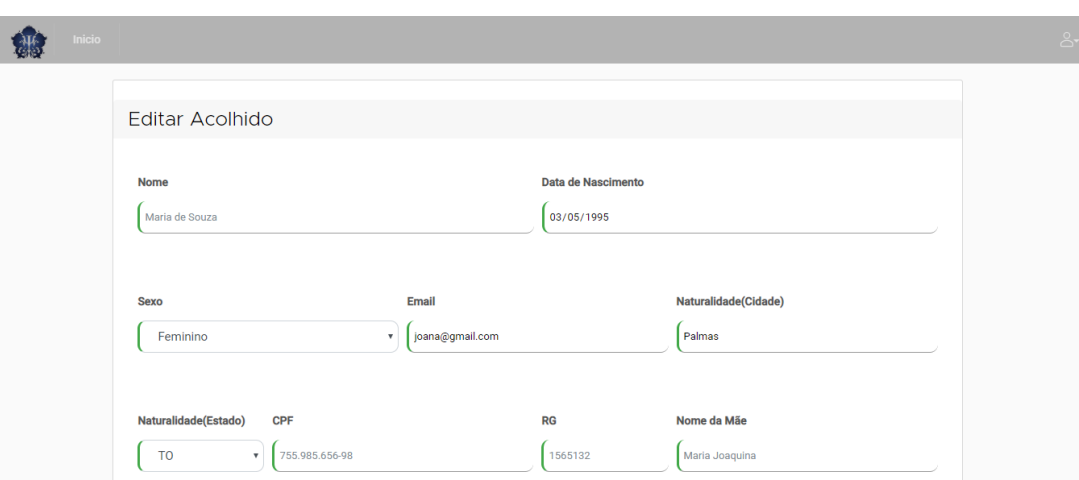

**Figura 29 -** Tela para alteração de cadastro de um acolhido

Na alteração dos dados, é apresentado o formulário preenchido com os dados do acolhido selecionado como demonstra a figura 29, há uma requisição feita ao *endpoint* /*api/v1/acolhidos/novo-acolhido* (Edita Acolhido) ilustrado na figura 22, onde é processado os dados enviados e retornado o sucesso ou não na atualização do cadastro, sendo entregue ao *component* acolhidos-lista responsável pelo retorno para o usuário final.

#### <span id="page-50-2"></span><span id="page-50-0"></span>*4.2.3.2 Estagiários*

**Figura 30 -** Arquitetura do component Acolhido (Front-end)

| ▲ estagiarios                    |
|----------------------------------|
| <b>b</b> alterar-estagiario      |
| ▶ estagiario-lista               |
| ▶ estagiario-ponto               |
| <b>Inovo-estagiario</b>          |
| TS estagiarios-routing.module.ts |
| TS estagiarios.module.ts         |

<span id="page-50-1"></span>**Figura 31 -** *Endpoints* de acesso aos serviços de Estagiários (Back-end)

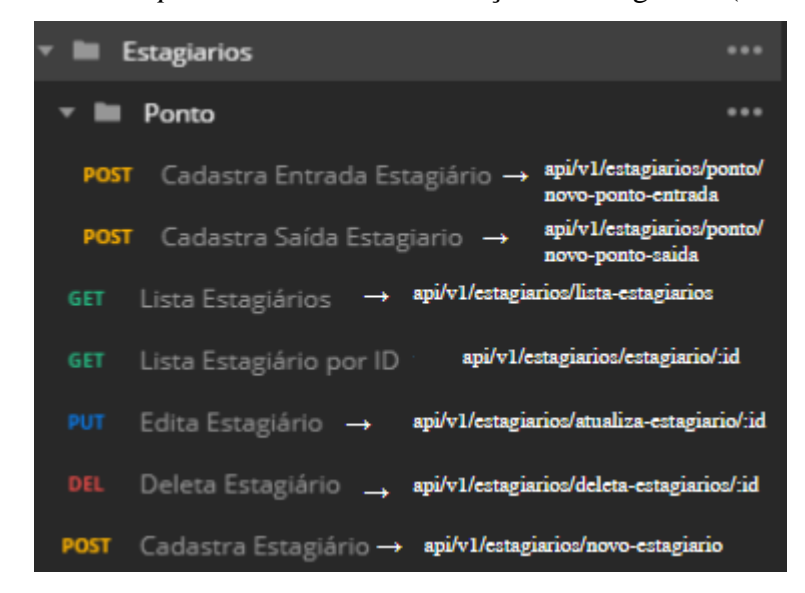

Acima pode-se observar a estrutura das aplicações nas figuras 30 e 31, que compõem uma entidade do sistema, neste caso dos estagiários. Cada *component* no Front-end se comunica com a sua respectiva rota(*endpoint*) no Back-end para que o recurso seja requisitado e retornado corretamente.

<span id="page-51-0"></span>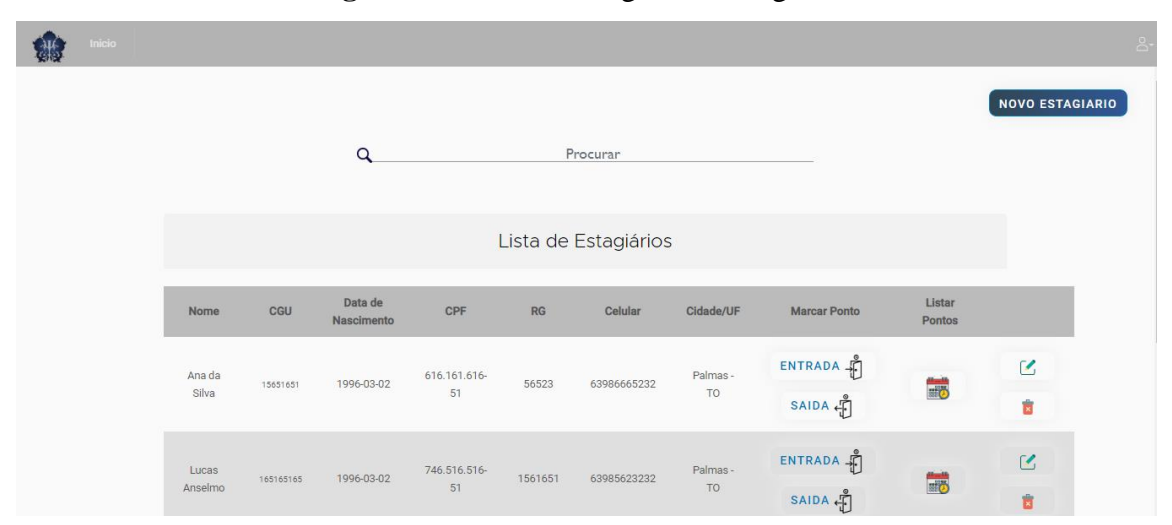

#### **Figura 32 -**Tela de listagem de estagiários

Na listagem dos estagiários é exibido o nome, o CGU, cpf, rg, o número de celular, cidade e uf(estado) do acolhido. Além de possibilitar a demarcação dos horários de entrada e saída do estagiário na clínica, bem como listar os horários marcados ao longo do mês para cada estagiário. Nessa tela há também as funcionalidades de edição de um estagiário (Figura 36) e a remoção (Figura 37), como também é possível fazer a pesquisa por qualquer estagiário usando o campo no topo para pesquisa. O botão no canto superior direito dá acesso ao formulário para cadastro de um novo estagiário.

Em computação o processo de listagem dos estagiários é feito da seguinte maneira: o *component* lista-estagiarios (figura 30), requisita o recurso no endpoint /*api/v1/estagiarios/lista-estagiarios* (Lista Estagiários) como demonstra a figura 31, onde a requisição é processada na aplicação back-end e retornada a mensagem e os dados requisitados, e posteriormente renderizado o resultado para o usuário final, na tela de listagem ilustrada na figura 32.

<span id="page-51-1"></span>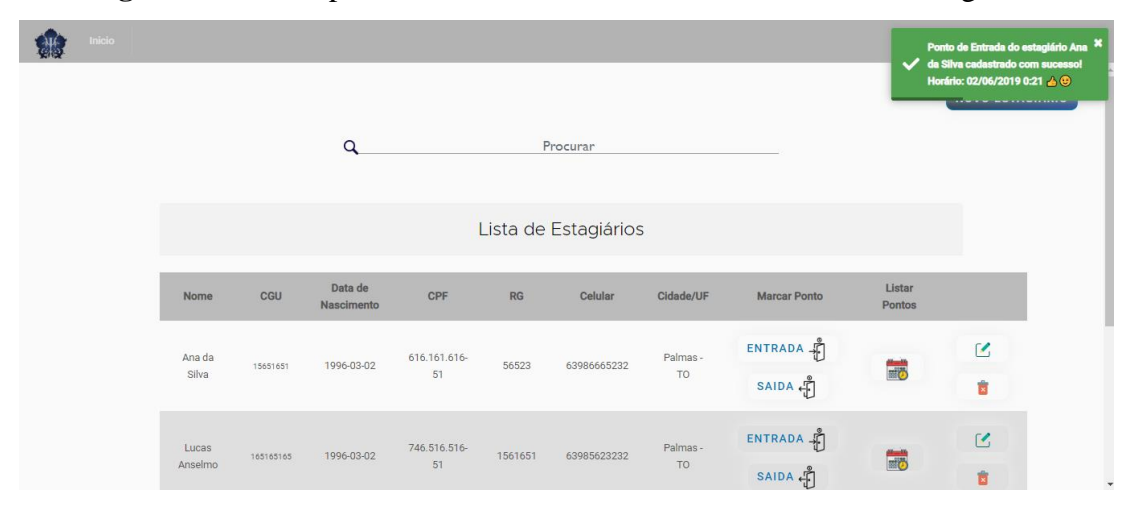

**Figura 33 –** Exemplos de cadastro do horário de entrada de um estagiário.

<span id="page-52-0"></span>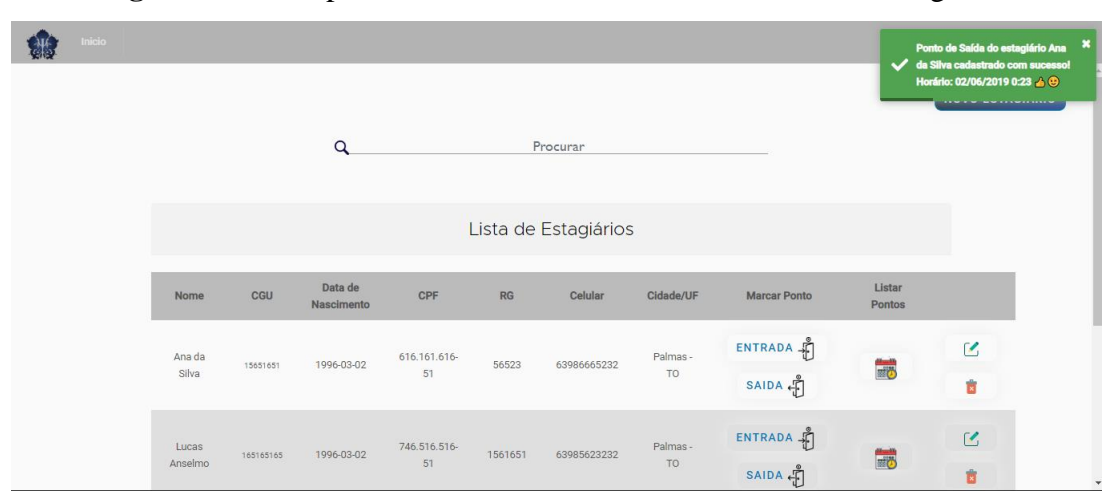

**Figura 34 -**Exemplos de cadastro do horário de saída de um estagiário.

Na marcação do horário de ponto de um estagiário, onde é validado o horário atual e atribuído ao seu cadastro para verificações posteriores, e logo após a confirmação do cadastro no banco de dados, é apresentada uma mensagem no canto superior direito informando o nome do estagiário que realizou a marcação do ponto e o horário de entrada demonstrado na figura 31.

Da mesma forma o horário de saída, como exemplificado na figura 32. Cada recurso ilustrado é feito a partir da comunicação entre o front-end e o back-end, a arquitetura das duas aplicações se comunicam e acessam os recursos específicos de cada entidade, como o ponto do estagiário. O seu *component* ponto-estagiario do Front-end se encarrega de enviar a requisição à API no *endpoint* /*api/v1/estagiarios/ponto/novo-ponto-entrada* ou /*api/v1/estagiarios/ponto/novo-ponto-saida* quando ao endpoint de cadastro de entrada ou saida respectivamente ilustrado na figura 31, a aplicação back-end processa a requisição dizendo se o cadastro do horário foi feito com sucesso ou não, e essa mensagem retorna ao usuário final por meio do *component* que requisitou, informando visualmente o resultado do processo.

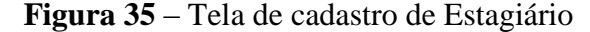

<span id="page-52-1"></span>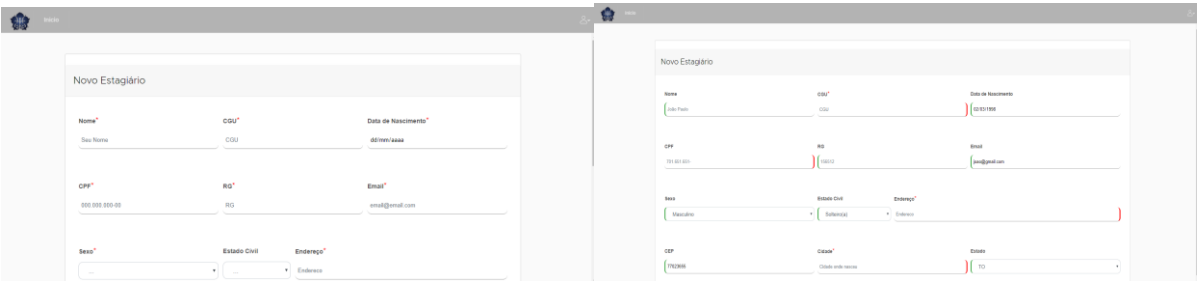

No cadastro de um novo estagiário, é demonstrado um formulário contendo os campos necessários. Há validação de cada campo de acordo com o dado informado, sendo comunicado visualmente ao usuário administrador se a inserção foi ou não de acordo com o

que se pede no campo descrito. Como padrão de validação os campos obrigatórios são requeridos para que o cadastro seja efetuado com sucesso. O seu *component* novo-estagiario do Front-end envia uma requisição à API no *endpoint* /*api/v1/estagiarios/novo-estagiario* se caso o formulário enviado esteja correto há o retorno positivo de sucesso, senão é retornado uma mensagem de erro no envio, indicando qual é o erro.

<span id="page-53-0"></span>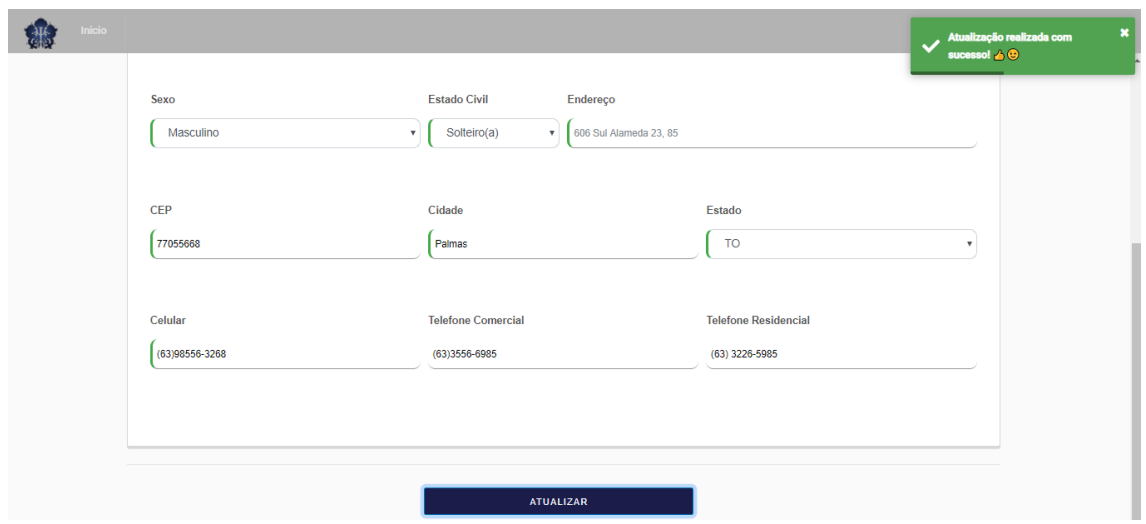

**Figura 36 -** Tela para edição no cadastro de um estagiário

Na tela para alteração no cadastro de um estagiário, os seus dados são apresentados nos campos, e a cada nova atualização é validada a informação. Se as alterações forem válidas e estiverem de acordo com o padrão de validação, é retornada a mensagem de sucesso e redirecionado à listagem (figura 34).

<span id="page-53-1"></span>**Figura 37 –** Sequência de remoção do cadastro de um estagiário

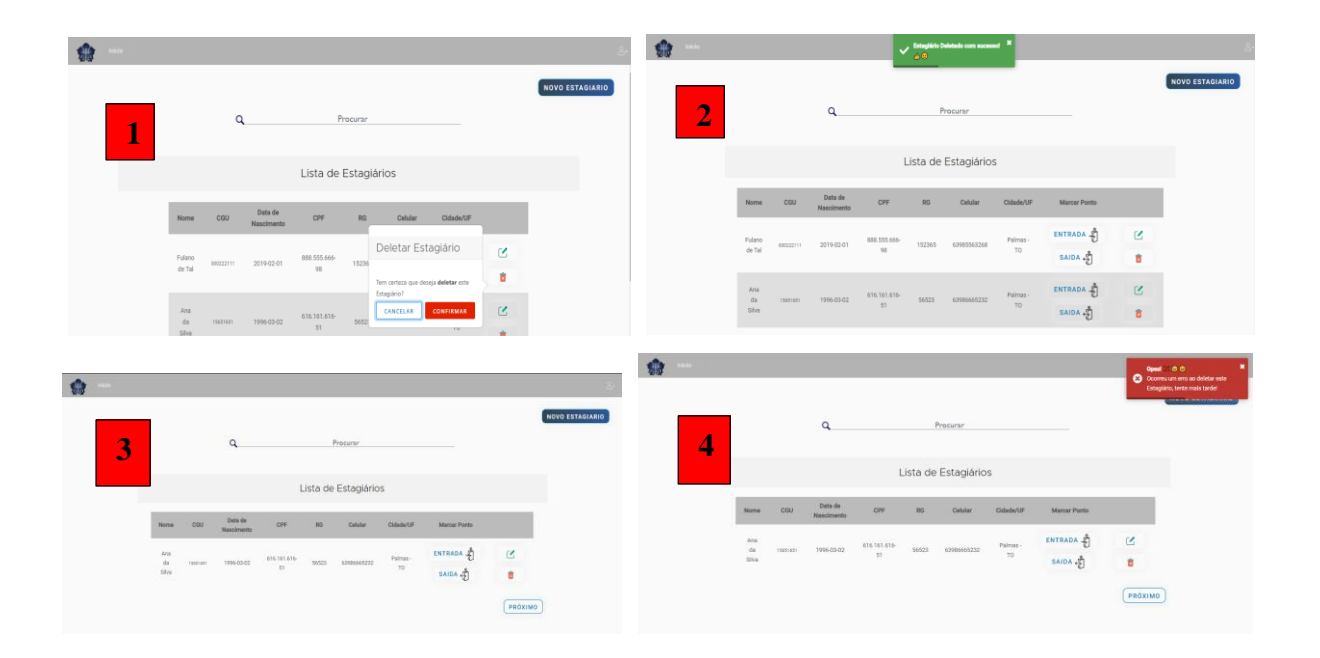

Na dispensa das informações de um estagiário, é perguntado ao usuário administrador se realmente é desejado a remoção das informações (1), se sim é requisitado ao *endpoint* /*api/v1/estagiarios/estagiarios/deleta-estagiario* (Deleta estagiario) e se há um retorno de sucesso indicando a remoção bem sucedida uma mensagem confirma a retirada (2), e é redirecionado à listagem novamente (3), mas em caso de erro na requisição uma mensagem em vermelho o informa do problema ocorrido (4).

# <span id="page-54-2"></span><span id="page-54-0"></span>*4.2.3.3 Atendimentos*

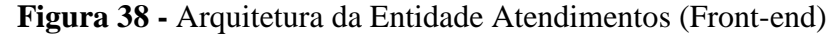

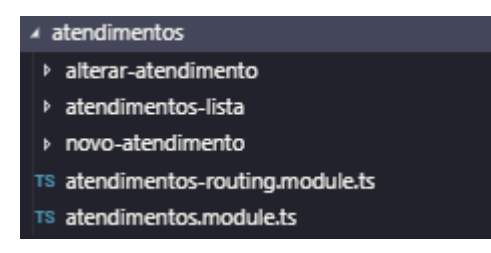

<span id="page-54-1"></span>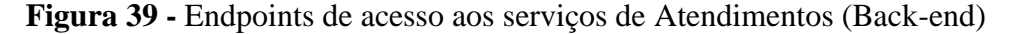

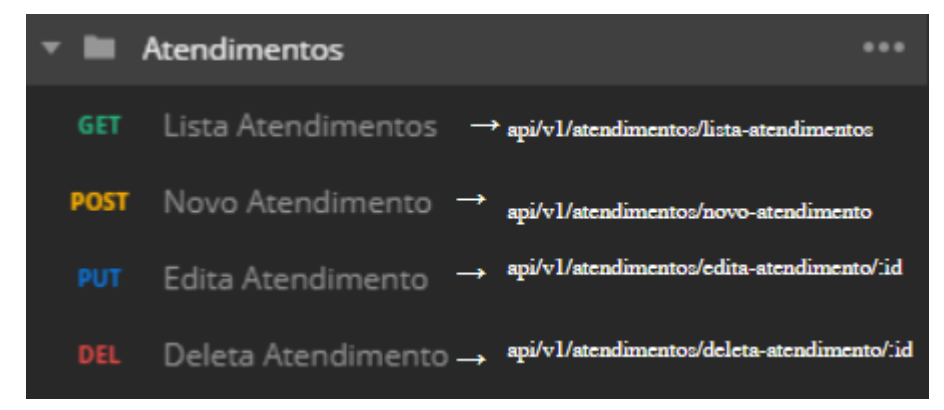

Temos nas figuras 38 e 39 a estrutura dos serviços no front-end e back-end respectivamente, que compõem uma entidade do sistema nesse caso dos atendimentos. Cada *component* no Front-end se comunica com a sua respectiva rota(*endpoint*) no Back-end para que o recurso seja requisitado e retornado corretamente.

<span id="page-55-0"></span>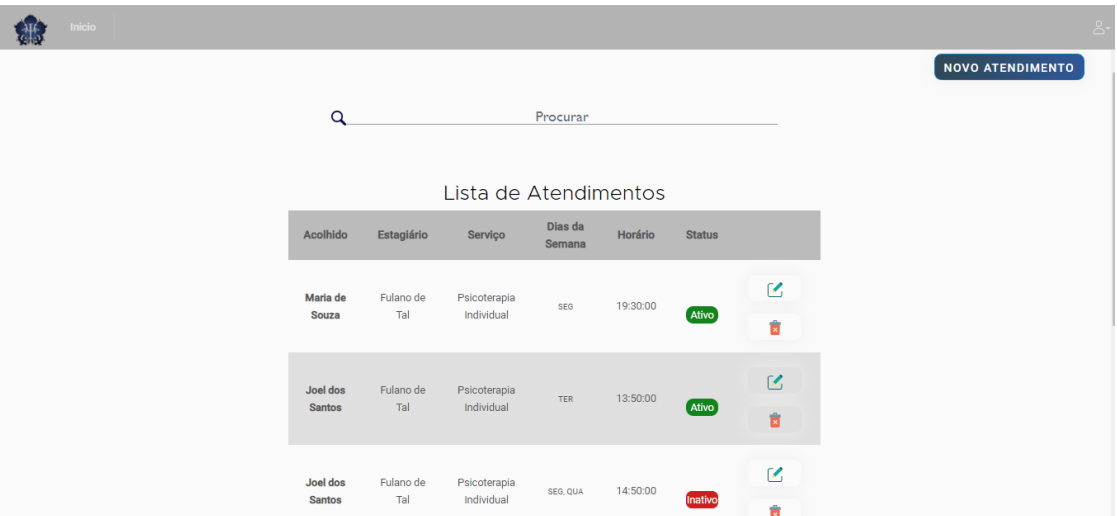

**Figura 40 -** Tela de listagem dos Atendimentos

A tela de listagem de atendimentos apresenta o nome do acolhido, o estagiário responsável pelo atendimento o tipo de atendimento em que o atendido está passando, o dia da semana que é realizado o atendimento e o horário, e ainda se este atendimento está ativo ou inativo. No cadastro é requerido os mesmos campos apresentados na listagem, como demonstra a figura 40 para serem enviados à API no *endpoint* .

<span id="page-55-1"></span>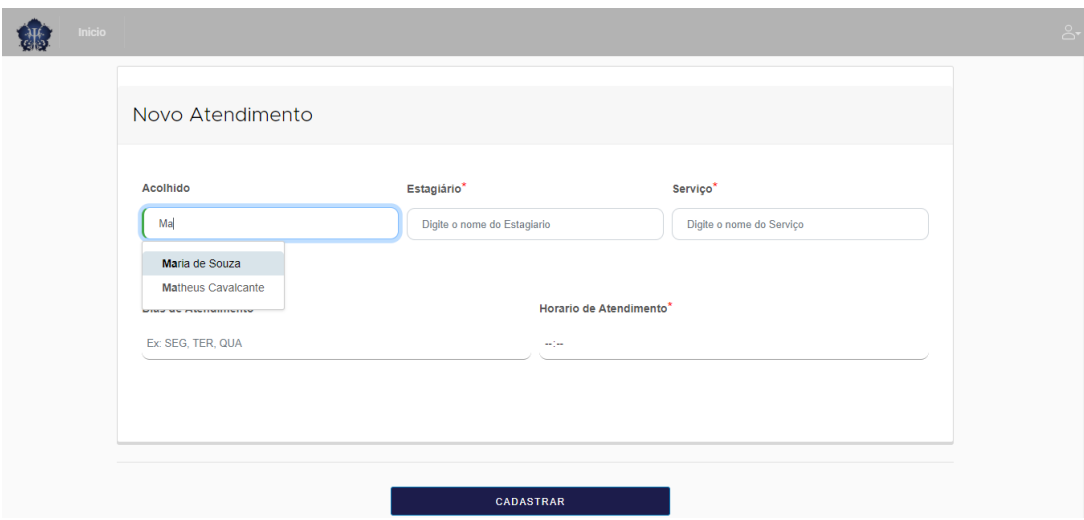

**Figura 41 –** Tela de Cadastro de um atendimento

Na inserção dos dados, uma pesquisa pode ser feita em cada campo, pesquisando pelo nome de cada campo em que está realizando a ação. Após a seleção e o correto preenchimento do formulário, no ato do clique do botão cadastrar é apresentado a mensagem no canto superior direito de sucesso no cadastro exemplificada na figura 41.

**Figura 42 –** Exemplo de mensagem para atendimento realizado com sucesso

<span id="page-56-0"></span>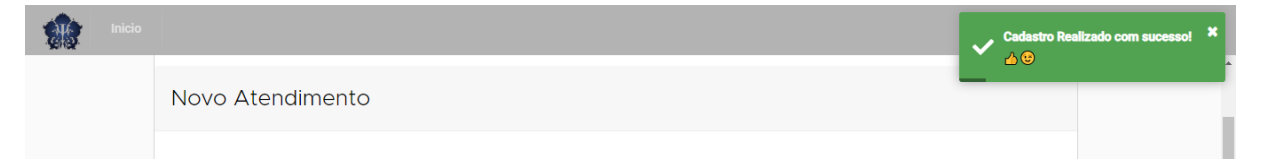

Em situações em que o preenchimento dos campos não estiver devidamente correto a mensagem de alerta é acionada, informando o devido preenchimento dos mesmos.

<span id="page-56-1"></span>**Figura 43 –** Exemplo de mensagem para cadastro de atendimento não preenchido corretamente

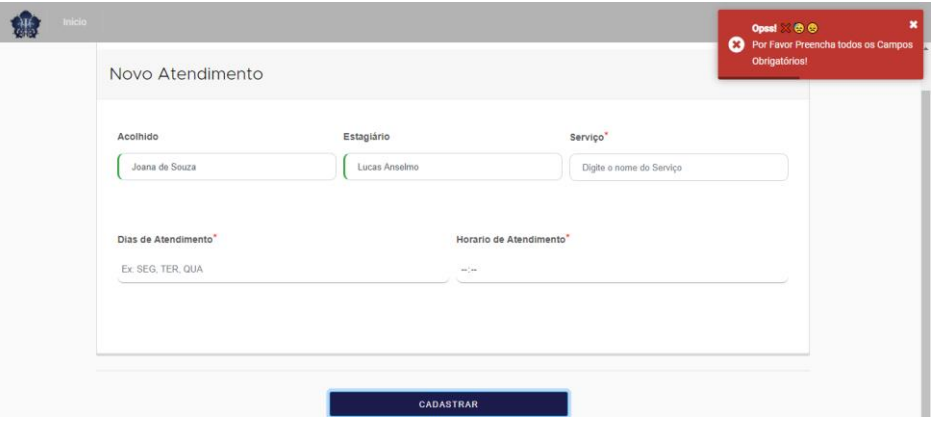

#### *4.2.3.3 Serviços*

<span id="page-57-1"></span>Em serviços há somente a possibilidade de listagem, pois como todos os serviços da clínica são pré-definidos, não se pode cadastrar, alterar ou mesmo deletar.Como é mostrado na figura 44.

<span id="page-57-0"></span>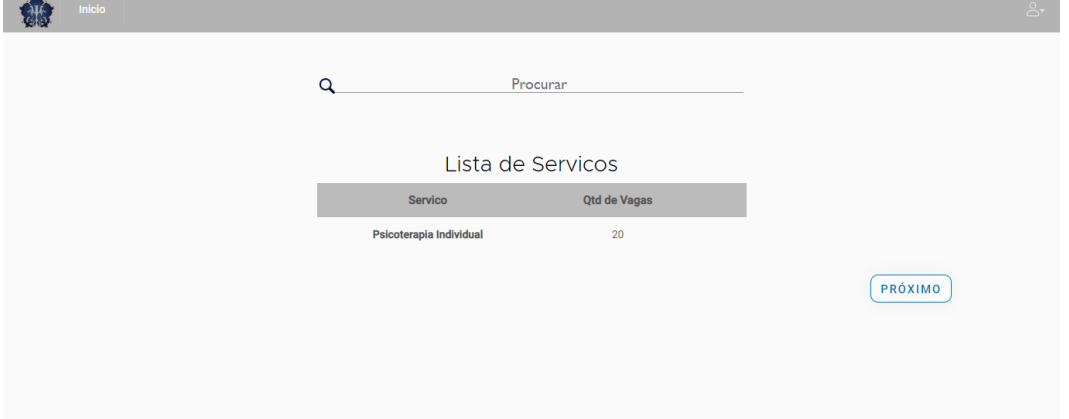

**Figura 44 -** Tela de Serviços

Neste capítulo foram apresentados todos os resultados obtidos no desenvolvimento e na implementação do Psilife, exemplificado com telas reais e funcionais da plataforma. Embora o processo de automatização e de certa forma um processo de informatização da Clínica-Escola do Departamento ainda não esteja totalmente concluído, consegue-se seguramente notar contribuições importantes no que diz respeito a revisão e questionamento de rotinas e organização do seu funcionamento geral. Pode-se vislumbrar o efeito benéfico que a transparência de dados e de rotinas trazem para os próprios usuários acolhidos e para o ciclo como um todo. O fato de dar acessibilidade praticamente imediata aos dados armazenados, tais como informações sobre o acolhido, atendimentos, gerenciamento de estagiários da clínica, e filas no Serviço, representa um avanço considerável.

Entretanto, há consciência de que paralelamente a esse almejado avanço, existem riscos e perigos associados inerentes à automatização. Questões que dizem respeito ao sigilo e a segurança do sistema informatizado são exemplos dessas preocupações, que inclusive é um tópico abordado no decorrer do trabalho e trabalhado na construção da plataforma. Essas mesmas preocupações devem ser consideradas no desenvolvimento dos novos módulos da ferramenta. No capítulo seguinte são denotadas as considerações finais sobre todo o processo de criação do Psilife e as expectativas para possíveis trabalhos futuros, em continuação deste sistema.

# <span id="page-58-0"></span>**3 CONCLUSÃO**

Este trabalho teve por objetivo desenvolver uma plataforma para automatização dos processos manuais dentro da clínica-escola do CEULP/ULBRA. Foram definidos os objetivos específicos de modelar e analisar o domínio a fim de definir os principais propósitos da automatização no ambiente proposto, como também desenvolver uma ferramenta que automatizasse os processos manuais, com a finalidade de simplificar o ciclo, implantando ainda o sistema dentro deste ambiente. As metas propostas no projeto de pesquisa foram realizadas, possibilitando responder ao problema de pesquisa proposto "É possível automatizar os processos do Serviço de Psicologia do CEULP?". Sim foi possível, sendo desenvolvido e implantado um *software* que viabiliza a automatização de processos anteriormente manuais.

Para alcançar o propósito final, adotaram-se processos para que a construção do software como um todo ocorresse, que abrangeu seis etapas, começando desde os estudos iniciais e conhecimento do ambiente até o desenvolvimento e implantação da plataforma.

É importante ressaltar que os resultados produzidos e apresentados são embasados no que é disponibilizado em diversas fontes relacionadas aos objetivos do projeto. Empregaramse diversas técnicas, conceitos, ferramentas e tecnologias, como BPM, BPMN, Python, Django, Angular, API Rest, PyCharm e Visual Studio Code para criar uma experiência simples e agradável para quem irá fazer uso do produto final.

Como resultado obteve-se o Psilife, que em resumo possibilita a simplificação do processo dantes manual, de gerência dos processos da clínica-escola do SEPSI por meio de uma aplicação computacional. Como um todo, o sistema pode ser compreendido por uma API que guarda os recursos lógicos e as informações cadastradas, e uma aplicação *web*, desenhada para a apresentação dos recursos e exibição dos dados.

O *software* é completamente voltado para o âmbito gerencial, sendo que suas funcionalidades são de uso restrito das pessoas autorizadas pela coordenação do SEPSI. Somente um administrador da plataforma poderá cadastrar outro usuário para ter acesso ao Psilife. Para garantir que somente pessoas habilitadas tenham acesso, um administrador deverá ceder novas credenciais, e o usuário a quem foi concedido o acesso deverá se autenticar.

Para o futuro, acredita-se nas seguintes possibilidades propostas: Um módulo para geração de relatórios e predição de dados para tomadas de decisão, como também a implementação de notificações e envio de e-mails aos acolhidos que estão em tratamento, bem como aos estagiários e administradores da clínica, alertando de informações importantes,

e ainda o desenvolvimento de uma versão mobile, para que seja ainda mais abrangente e simples os processos dentro da clínica, não precisando ter posse de um computador para realizar determinadas ações, se possível avaliar a possibilidade de um chat dentro da plataforma, possibilitando a comunicação direta entre os colaboradores, estagiários e coordenadores da clínica.

Concernente ao resultado obtido ao longo desta iniciativa, considera-se que a experiência que os estagiários, acolhidos e o grupo de gestão da clínica-escola terão com o uso do produto será de grande préstimo. De modo que estes não apenas usem, mas que se sintam envoltos pela computação em meio a processos relacionados à psicologia. E desenvolvendo ainda mais esse empreendimento para que a automatização possa ser fortemente presente neste meio.

# <span id="page-60-0"></span>**4 REFERÊNCIAS**

ABPMP (Brasil). Guia para o Gerenciamento de Processos de Negócio Corpo Comum de conhecimento. **Association of Business Process Management Professionals. ABPMP BPM CBOK**, v. 3, 2013.

AMARAL, Anna Elisa Villemor et al . Serviços de psicologia em clínicas-escola: revisão de literatura. **Bol. psicol**, São Paulo , v. 62, n. 136, p. 37-52, jun. 2012 . Disponível em <http://pepsic.bvsalud.org/scielo.php?script=sci\_arttext&pid=S0006- 59432012000100005&lng=pt&nrm=iso>. Acesso em: 25 set. 2018.

ANGULAR. **What is Angular?.** 2018. Disponível em: < https://angular.io/docs> . Acesso em: 26 set. 2018.

ANJARD, Ron. **Process mapping: a valuable tool for construction management and other professionals**. Facilities, v. 16, n. 3/4, p. 79-81, 1998.

Associação Brasileira de Normas Técnicas (ABNT). NBR ISO/IEC 27002:2005 – Tecnologia da informação – **Código de prática para a gestão da segurança da informação**. Rio de Janeiro: ABNT, 2005. Disponível em < http://www.fieb.org.br/download/senai/NBR\_ISO\_27002.pdf > Acesso em: 25 set. 2018.

BULGURCU, Burcu; CAVUSOGLU, Hasan; BENBASAT, Izak. Information security policy compliance: an empirical study of rationality-based beliefs and information security awareness. **MIS quarterly**, v. 34, n. 3, p. 523-548, 2010. Disponivel em < https://scihub.tw/10.2307/25750690>. Acesso em 30 set. 2018.

CALDER, Alan; WATKINS, Steve. **IT governance: A manager's guide to data security and ISO 27001/ISO 27002**. Kogan Page Ltd., 2008.

CAVUSOGLU, Hasan; CAVUSOGLU, Huseyin; RAGHUNATHAN, Srinivasan. Economics of ITSecurity Management: Four Improvements to Current Security Practices. **Communications of the Association for Information Systems**, v. 14, n. 1, p. 3, 2004. Disponível em: <https://aisel.aisnet.org/cgi/viewcontent.cgi?article=3262&context=cais> . Acesso em 01 Out. 2018.

CEULP/ULBRA. **Informações sobre o curso de Psicologia.** 2019. Disponível em: <http://ulbra-to.br/Cursos/Psicologia/>. Acesso em: 18 abr. 2019.

Conselho Federal de Psicologia (CFP). **Cartilha de Avaliação Psicológica.** 2013. Disponível em: <http://satepsi.cfp.org.br/docs/Cartilha-Avalia%C3%A7%C3%A3o-Psicol%C3%B3gica.pdf>. Acesso em: 26 nov. 2018.

Conselho Federal de Psicologia (CFP). **Código de ética profissional dos psicólogos**. Conselho Federal de Psicologia, 2005. Disponível em: <https://site.cfp.org.br/wpcontent/uploads/2012/07/codigo-de-etica-psicologia.pdf>. Acesso em: 25 set. 2018

CÔRTE, Adelaide et al. **Automação de bibliotecas e centros de documentação: o processo de avaliação e seleção de softwares.** Ciência da Informação, v. 28, n. 3, 1999. Disponível em < http://www.scielo.br/pdf/%0D/ci/v28n3/v28n3a2.pdf>. Acesso em 09 set. 2018

DAVENPORT, Thomas H. Reengenharia de processos: como inovar na empresa através da tecnologia da informação. **Rio de janeiro: Campus**, v. 5, 1994.

DE SORDI, José Osvaldo. **Gestão por processos: uma abordagem da moderna administração**. Saraiva, 2005. Disponível em < https://www.researchgate.net/publication/317361612 Gestao por Processos Novo Modelo de\_Gestao\_para\_as\_Instituicoes\_Publicas\_de\_Ensino\_Superior>. Acesso em 04 out. 2018.

DIJKMAN, Remco; HOFSTETTER, Jorg; KOEHLER, Jana (Ed.). **Business Process Model and Notation**. Springer, 2011.

DJANGO. **Documentação do Django.** 2018. Disponível em < https://docs.djangoproject.com/pt-br/2.1/>. Acesso em: 26 set. 2018.

DRUCKER, P. F. **Desafios gerenciais para o século XXI**. Trad. Nivaldo Montingelli Jr. São ELZINGA, D. Jack et al. Business process management: survey and methodology. **IEEE transactions on engineering management**, v. 42, n. 2, p. 119-128, 1995. Disponível em < https://ieeexplore-ieee-

org.ez315.periodicos.capes.gov.br/stamp/stamp.jsp?tp=&arnumber=387274 >. Acesso em 17 nov. 2018.

FERREIRA, Jória Mírian Alves. **Caracterização do Serviço de Psicologia do Centro Universitário Luterano de Palmas CEULP/ULBRA.** 2016. 50 f. TCC (Graduação) - Curso de Psicologia, Departamento de Psicologia, Centro Universitário Luterano de Palmas Ceulp/ulbra, Palmas, 2016.

GALVÃO, Michele da Costa. Fundamentos em segurança da informação. **Pearson**, p. 15, 2015.

HAMMER, Michael; CHAMPY, James; KORYTOWSKI, Ivo. **Reengenharia: revolucionando a empresa em função dos clientes, da concorrência e das grandes mudanças da gerência**. Rio de Janeiro: Campus, 1994.

HARRINGTON, H. James. **Aperfeiçoando processos empresariais:** estratégia revolucionária para o aperfeiçoamento da qualidade, da produtividade e da competitividade. São Paulo, MakronBooks, 1993.

HERZBERG, E. PsicoUsp–Programa de gerenciamento de Clínica-escola: Aplicações para supervisores e para a pesquisa. **Atendimento psicológico em Clínicas-escola. Alínea: Campinas, SP**, 2006.

HERZBERG, Eliana. **Gerenciamento informatizado de uma clínica-escola de psicologia**. 2007. Tese (Livre Docência em Clínicas - Escola) - Instituto de Psicologia, Universidade de São Paulo, São Paulo, 2007. doi:10.11606/T.47.2008.tde-12032008-101133. Disponível em <http://www.teses.usp.br/teses/disponiveis/livredocencia/47/tde-12032008-101133/ptbr.php>. Acesso em 26 nov 2018.

JWT. **Introduction to JSON Web Tokens**. 2019. Disponível em: < [https://jwt.io/introduction/>](https://jwt.io/introduction/). Acesso em: 04 abr. 2019.

KO, Ryan KL. A computer scientist's introductory guide to business process management (BPM). **Crossroads**, v. 15, n. 4, p. 4, 2009. Disponivel em < https://dl.acm.org/citation.cfm?id=1558901 >. Acesso em 12 nov. 2018.

KOCH, Giovani Valar. **Business process management (BPM) em instituições federais de ensino superior.** 2016. Disponível em < https://lume.ufrgs.br/bitstream/handle/10183/165283/001044693.pdf?sequence=1&isAllowed  $=y$  >. Acesso em 25 nov. 2018.

LAUBE, Alini. **5 benefícios da Automatização de Processos.** 2018. Disponível em: <http://www.neomind.com.br:81/blog/beneficios-da-automatizacao-de-processos/>. Acesso em: 10 nov. 2018.

MELO-SILVA, L. L.; SANTOS, M. A. dos; SIMON, C. P. **Serviço-Escola em Psicologia: a construção do saber prático.** In: MELO-SILVA, L. L.; SANTOS, M. A. dos; SIMON, C. P. e cols. Formação em Psicologia – Serviços-escola em debate. São Paulo: Vetor Editora, 2005a. p. 21-30.

MODEL, Business Process. Notation (BPMN) version 2.0. **OMG Specification, Object Management Group**, p. 22-31, 2011.

MORENO, Valter; SANTOS, Lúcia Helena A. Gestão do conhecimento e redesenho de processos de negócio: proposta de uma metodologia integrada. **Perspectivas em Ciência da Informação**, v. 17, n. 1, p. 203-230, 2012.

Paulo: Pioneira, 1999.

POELMAN, Ana Maria Sarmento Seiler et al. A Clínica de Psicologia–Unidade Coração Eucarístico. Psicologia em Revista, p. 41-52, 2009. Disponível em [<http://periodicos.pucminas.br/index.php/psicologiaemrevista/article/viewFile/370/367>](http://periodicos.pucminas.br/index.php/psicologiaemrevista/article/viewFile/370/367) Acesso em: 25 set. 2018.

POSTGRESQL. **About PostgreSQL**. 2018. Disponível em: < https://www.postgresql.org/about/ > Acesso em 26 set. 2018.

PRADO, Oliver Zancul. Softwares para psicologia: regulamentação, produção nacional e pesquisas em psicologia clínica. **Bol. psicol**, São Paulo , v. 55, n. 123, p. 177-188, dez. 2005 Disponível em <http://pepsic.bvsalud.org/scielo.php?script=sci\_arttext&pid=S0006-59432005000200006&lng=pt&nrm=iso>. Acesso em 10 set. 2018.

PYTHON. **Getting Started.** 2018. Disponível em: < https://www.python.org/about/>. Acesso em: 26 set. 2018.

RANSBOTHAM, Sam; MITRA, Sabyasachi. Choice and chance: A conceptual model of paths to information security compromise. **Information Systems Research**, v. 20, n. 1, p. 121-139, 2009. Disponível em <https://pubsonline.informs.org/doi/pdf/10.1287/isre.1080.0174>. Acesso em 01 Out. 2018.

RUMMLER, Geary A. **Melhores desempenhos das empresas: uma abordagem prática para transformar as organizações através da reengenharia**. makron books, 1994.

SILBERSCHATZ, Abraham; SUNDARSHAN, S.; KORTH, Henry F. **Sistema de banco de dados**. Elsevier Brasil, 2016. Disponível em <https://books.google.com.br/books?hl=pt-BR&lr=&id=1FBaDwAAQBAJ&oi=fnd&pg=PT5&dq=Sistema+de+banco+de+dados.+&ots =erI4FfTes-&sig=2Kv-

yNE9AnvKIAADgRL\_W3Oii3c#v=onepage&q=Sistema%20de%20banco%20de%20dados. &f=false>. Acesso em 10 set. 2018.

SMITH, Howard; FINGAR, Peter. **Business process management: the third wave**. Tampa: Meghan-Kiffer Press, 2003. Disponível em < https://pdfs.semanticscholar.org/ea5a/1375811799a5be2bb2c696023d4c43bc6e5d.pdf>. Acesso em 02 out. 2018

SOBREIRA NETTO, Francisco. **Medição de desempenho do gerenciamento de processos de negócio - BPM no PNAFE**: uma proposta de modelo. 2006. Tese (Doutorado em Administração) - Faculdade de Economia, Administração e Contabilidade, Universidade de São Paulo, São Paulo, 2006. doi:10.11606/T.12.2006.tde-14032007-172551. Disponível em < http://www.teses.usp.br/teses/disponiveis/12/12139/tde-14032007-172551/en.php >. Acesso em 29 set. 2018.

SORDI, José Osvaldo De; SPELTA, Andrea Giovanni. Análise de componentes da tecnologia de Business Process Management System (BPMS) sob a perspectiva de um caso prático. **JISTEM-Journal of Information Systems and Technology Management**, v. 4, n. 1, p. 71-94, 2007. Disponível em <http://www.scielo.br/pdf/jistm/v4n1/05.pdf>. Acesso em 14 nov. 2018.

SPANYI, Andrew. **Business process management is a team sport: play it to win!**. Anclote Press, 2003.

VISUAL STUDIO CODE. **Getting Started**. 2018. Disponível em: <https://code.visualstudio.com/docs>. Acesso em: 26 set. 2018.

APÊNDICES

APÊNDICE A – Vídeo explicando o uso e como se deve usar a plataforma

O vídeo é de cunho explicativo e demonstra o fluxo e como são distribuídos os recursos da plataforma a fim de que quem use-a não tenha problemas.

Link para acesso:<https://youtu.be/VCsqjsCYbwY>

# APÊNDICE B – Documentação da API no Postman

Para que se possa ter uma documentação completa das requisições feitas ao longo do desenvolviemento da plataforma, foi feita uma *Collection* no Postman e inserida todas as rotas criadas e os recursos que cada um acessa. Se fazendo necessária para quem irá dar continuidade ao projeto no futuro.

Link para acesso:<https://documenter.getpostman.com/view/4124632/SVSLp7y4>